## **Red Hat System Administration I**

## **RH124**

PRESENTATION BY: M OHAM ED EL ERAKY

# **RedHat**

### Agenda

- o1. Introduce Linux and the Red Hat Enterprise Linux ecosystem
- O2. Run commands and view shell environments.
- 03. Manage, organize, and secure files.
- o4. Manage users, groups.
- o5. Control and monitor systemd services.
- o6. Configure remote access "SSH"
- o7. Configure network interfaces and settings. o8. Manage software using DNF

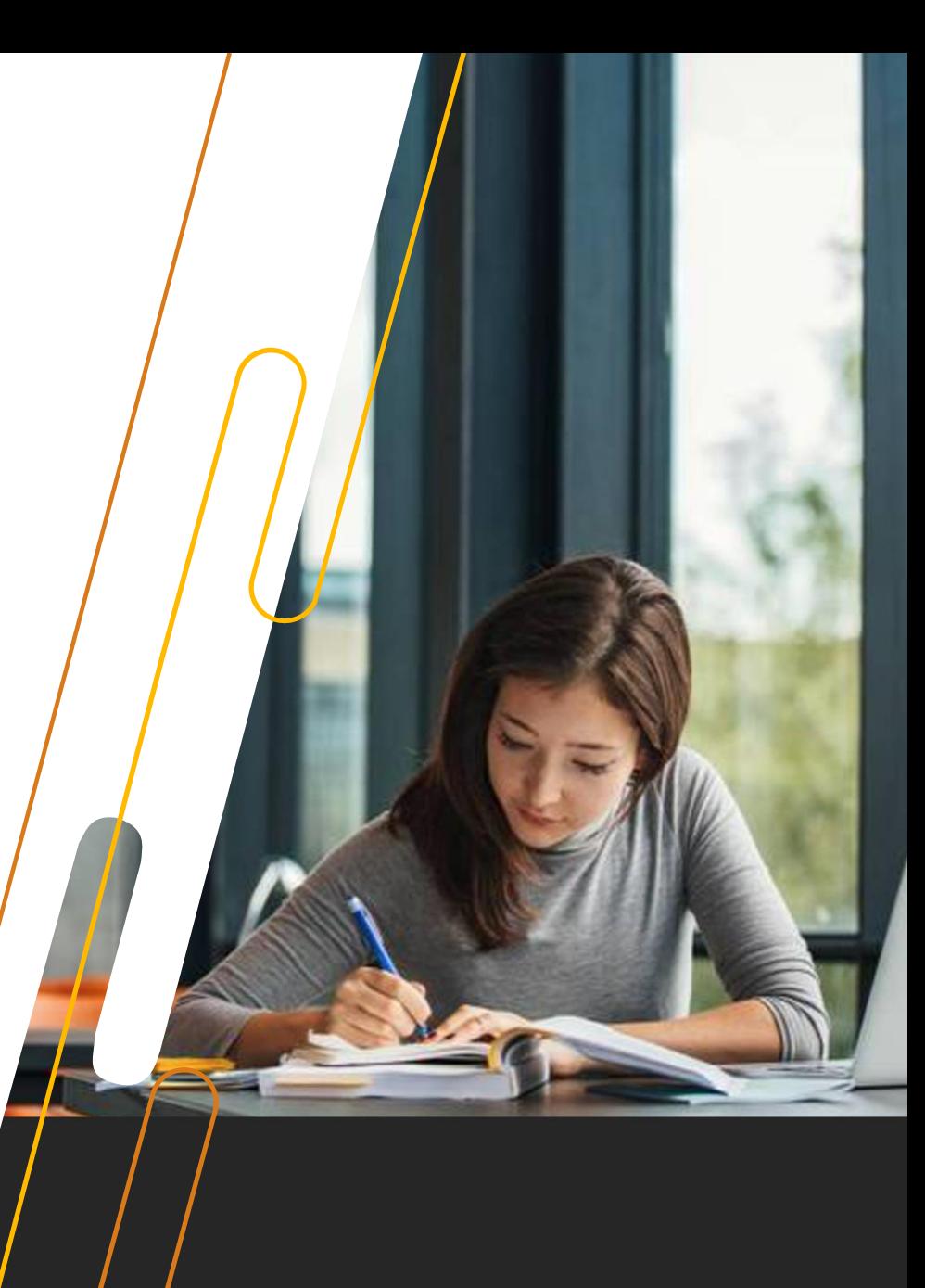

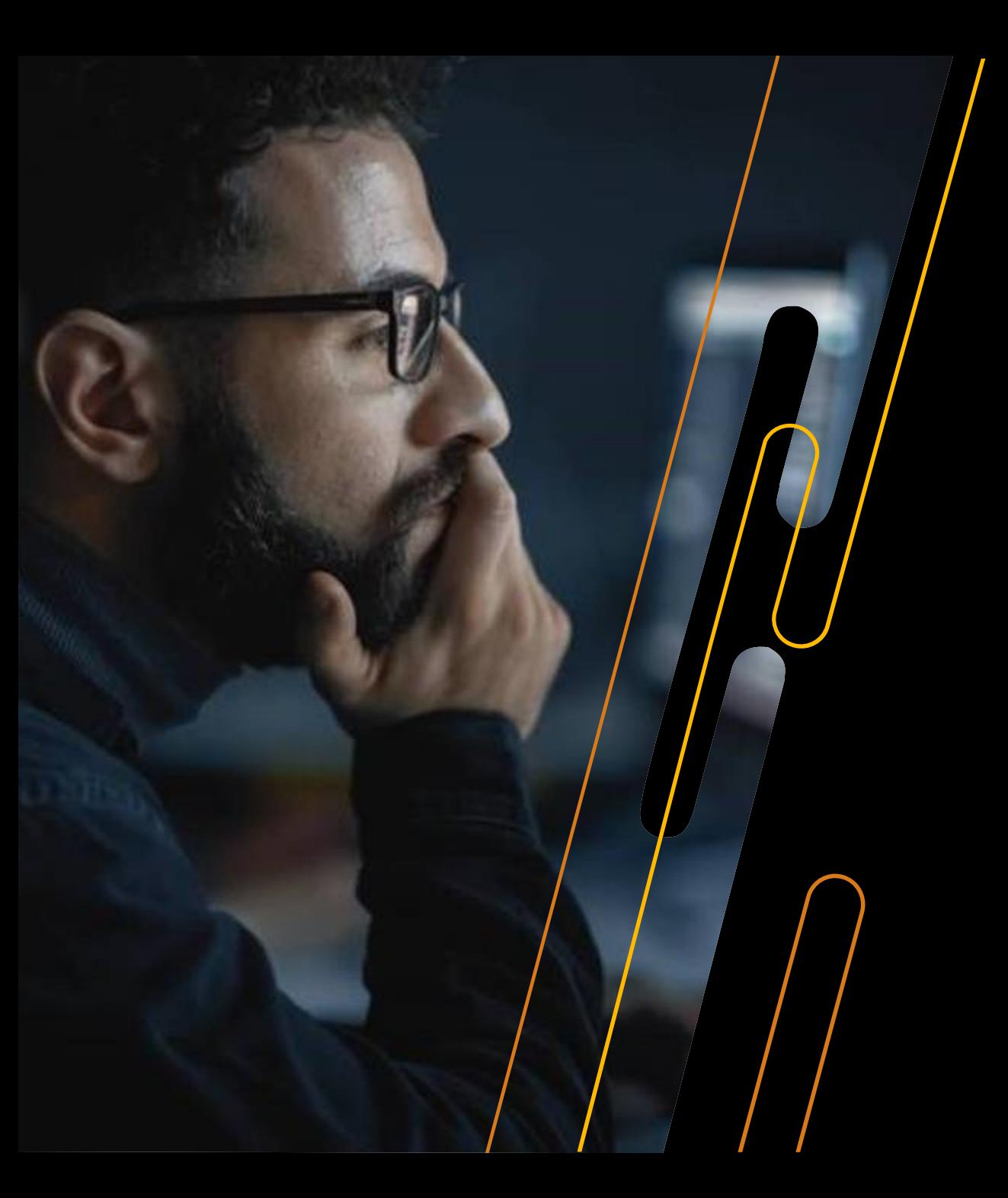

Introduce Linux and the Red Hat Enterprise Linux ecosystem

We will cover these Topics

o Linux History brief

o Filesystem Hierarchy Standard (FHS)

### Linux History brief

In 1984, Richard Stallman, an American software engineer, had a

goal to create an operating system a completely free UNIX-compatible open source (non-proprietary)

The initiative was called the GNU Project (GNU's Not Unix), Richard wants to make an open-source Operating system.

by 1991, Richard had been developed significant software's. The only critical piece missing was a core software component called kernel to drive and control the GNU software and to regulate its communication with the hardware, So Richard had created bunch of software's successfully. However, he failed to create and a kernel that should regulate the communications between the GNU software's and the hardware.

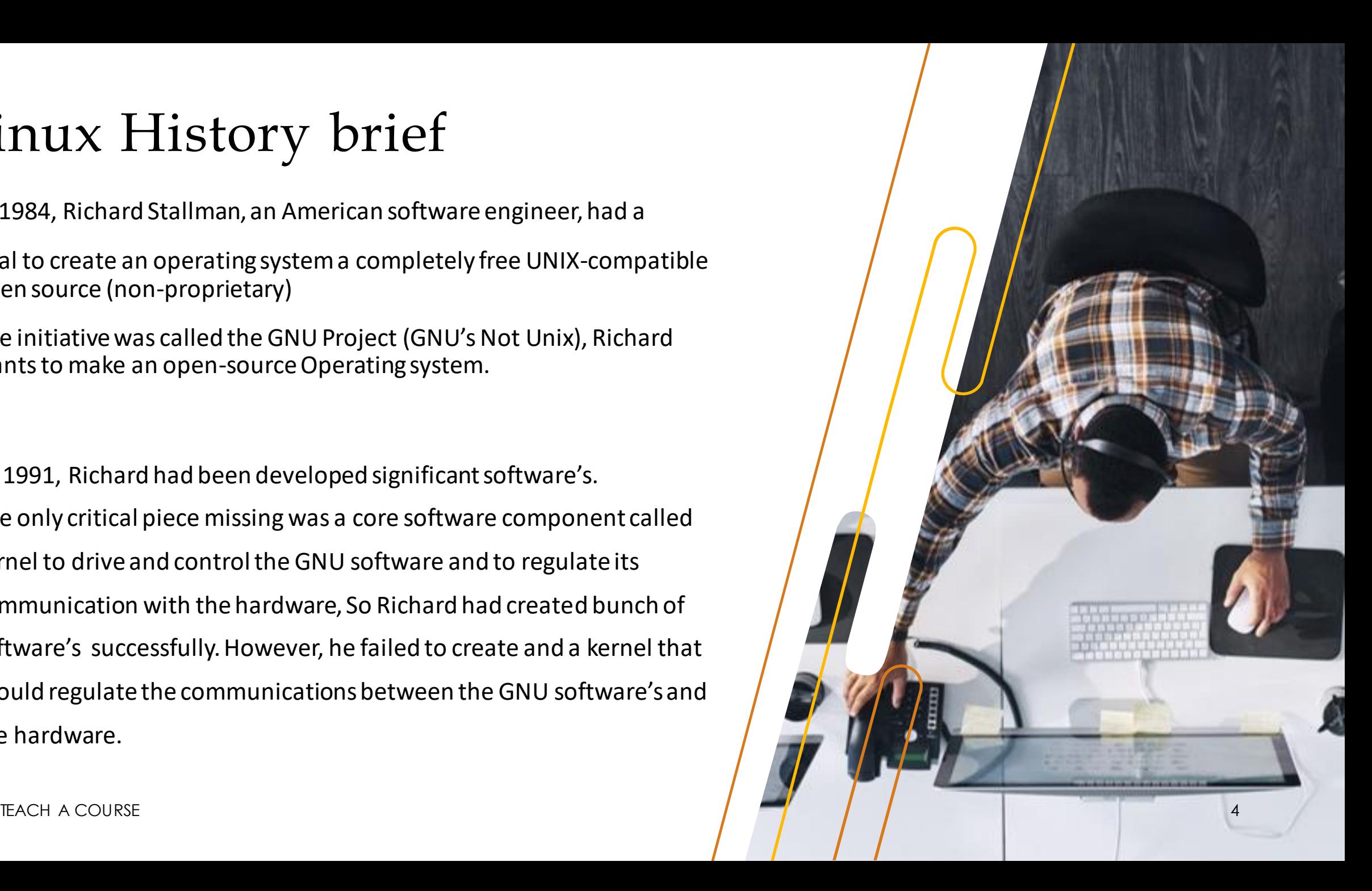

### Linux History brief

Around the same time, The computer science student Linus

Torvalds developed a kernel that manage resources, memory, and storage, Also provide Multi tasking "switcher tasks" and proclaimed its availability.

The new kernel was named *Linux*, and it was gradually integrated

with the GNU software that Richard had created before, So They're created a compatible OS called *GNU/Linux*, *Linux operating system*, or simply *Linux*.

Linux was released under the GNU *General Public License* (GPL). Initially written to run on Intel x86-based computers, the first version (0.01) was released in September 1991

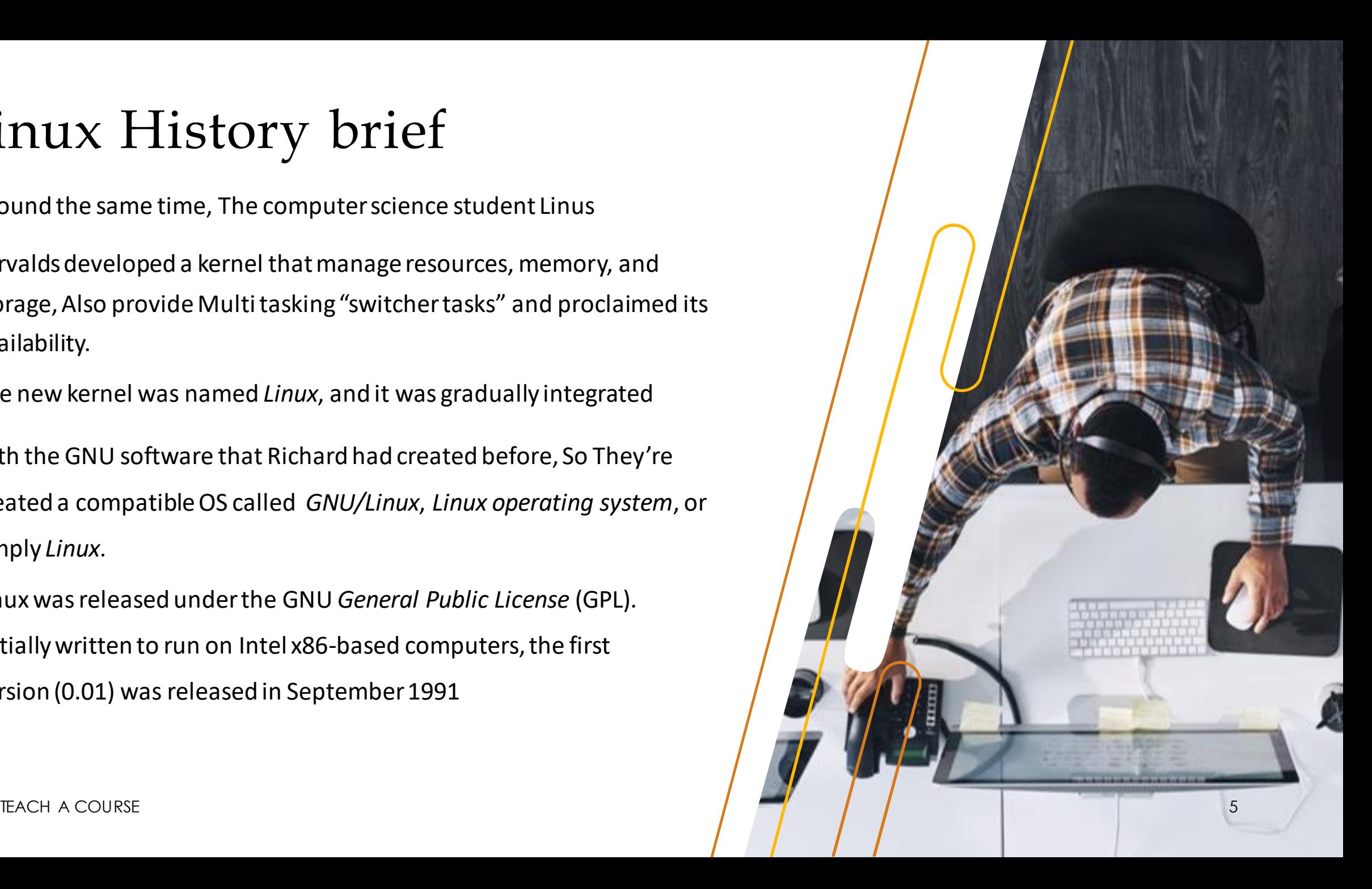

### Linux History brief

The GPL license is to ensure that the code is published as an open source.

The Linux kernel, and the operating system in general, has been enhanced with contributions from tens of thousands of software programmers, amateurs, and organizations around the world.

Therefore, Currently there are a variety of Linux distributions out there (e.g. RedHat, Debian, CentOS, Arch, etc..)

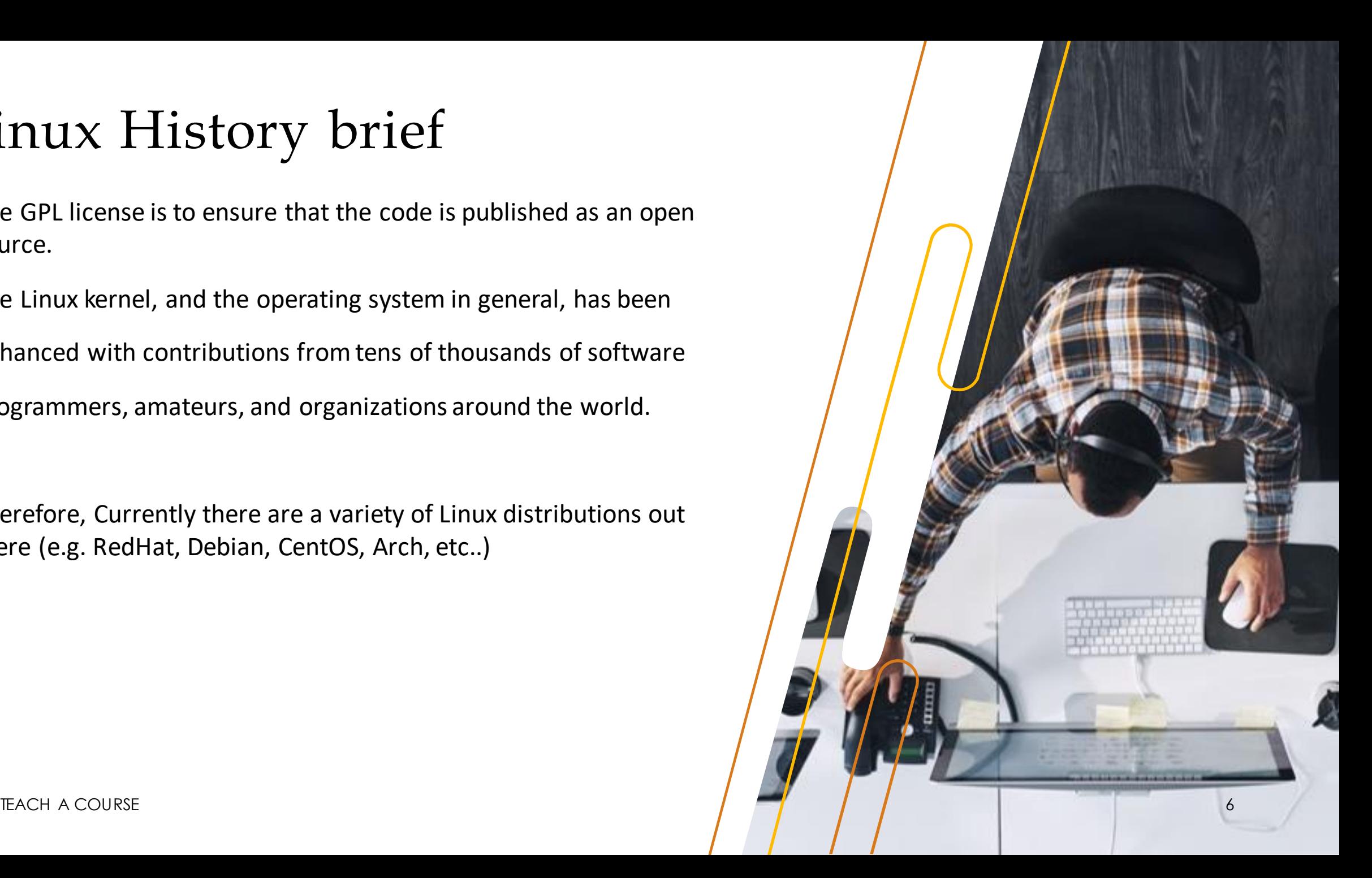

The Linux directory structure follows the Filesystem Hierarchy Standard (FHS), which provides a consistent organization and naming scheme for directories in a Linux-based operating system.

On Windows machines you access your data with the drive letter then the path for date. on Linux machines it's the quite opposite.

Linux world have a wide Rule called **Everything is a file**. So, The Disk appears as a special file under /dev And you're mount This disk file to any path on the system in order to access it.

Linux machine have the / path, it's the main path for the system this path include all your system paths.

**So, on Linux machines you access the data with the path then the mounted disk un-like windows.**

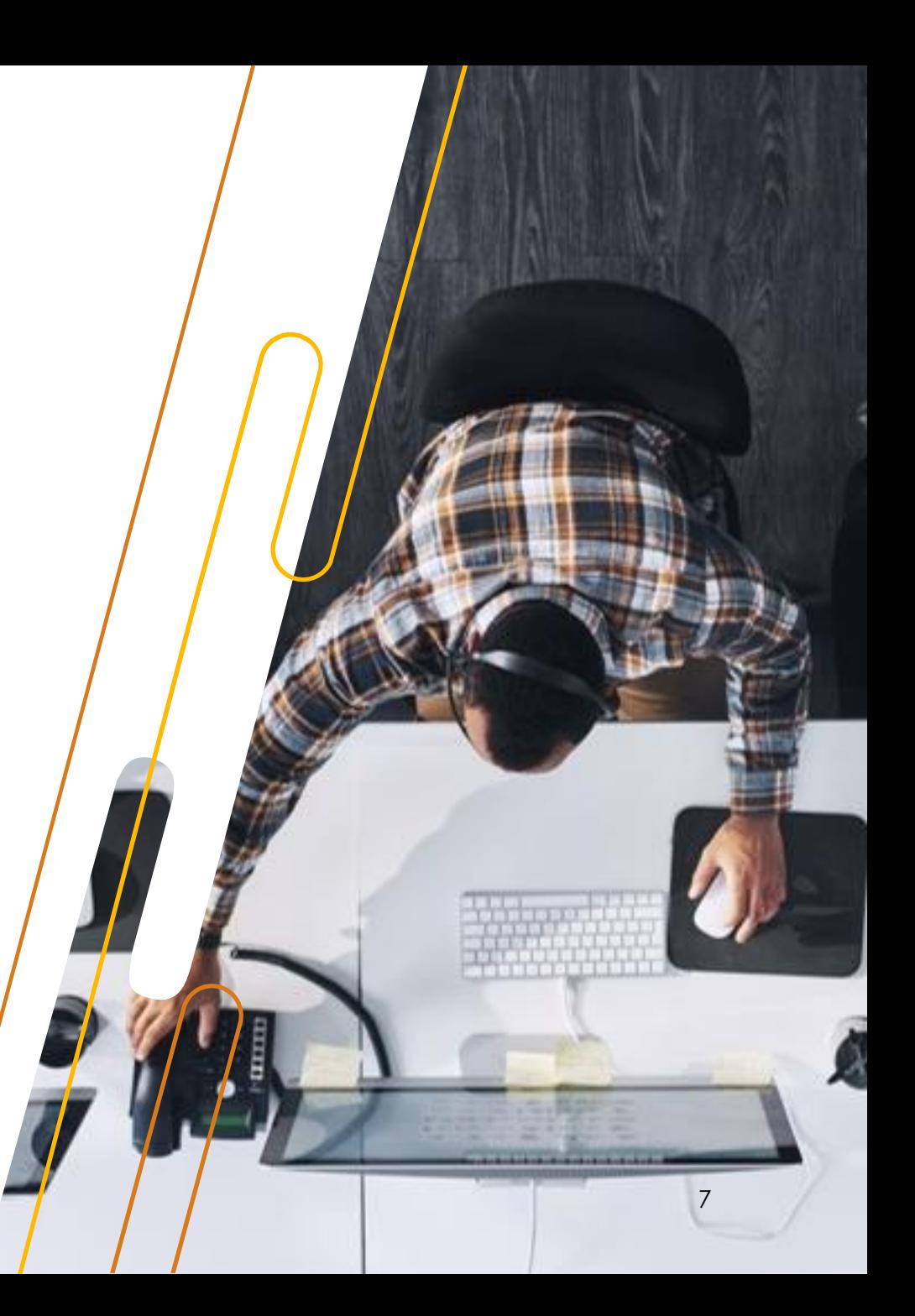

**Let's discover the Linux directory structure:**

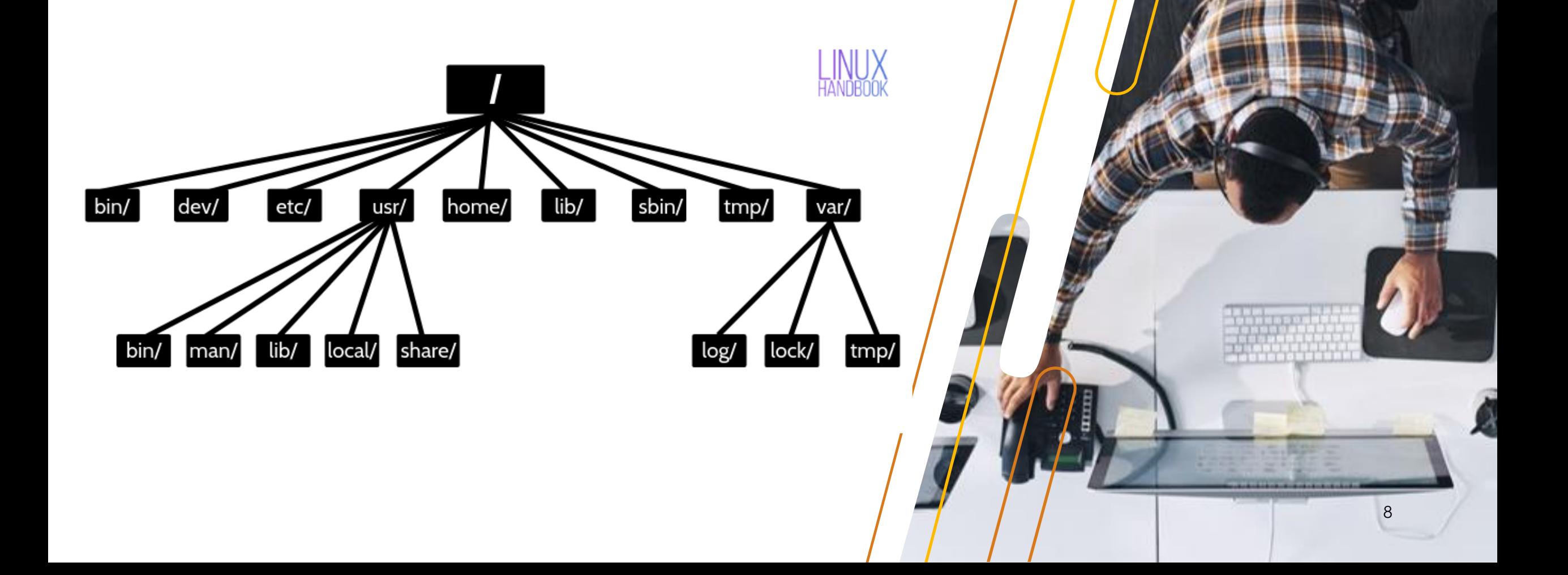

#### - **/bin - Binaries**

The /bin directory contains the executable files of many basic commands like ls, cp, cd, etc.

#### - **/sbin – System binaries**

This similar to /bin however it's contains the executable binary commands that can run only by the root

#### **- /dev- Device files**

This directory only contains special files that are related to the devices, these are virtual files, physically on the disk. All system device files

**- /etc- Configuration files**

The /etc directory contains The core configuration files of the system, use primarily by the administrators and services

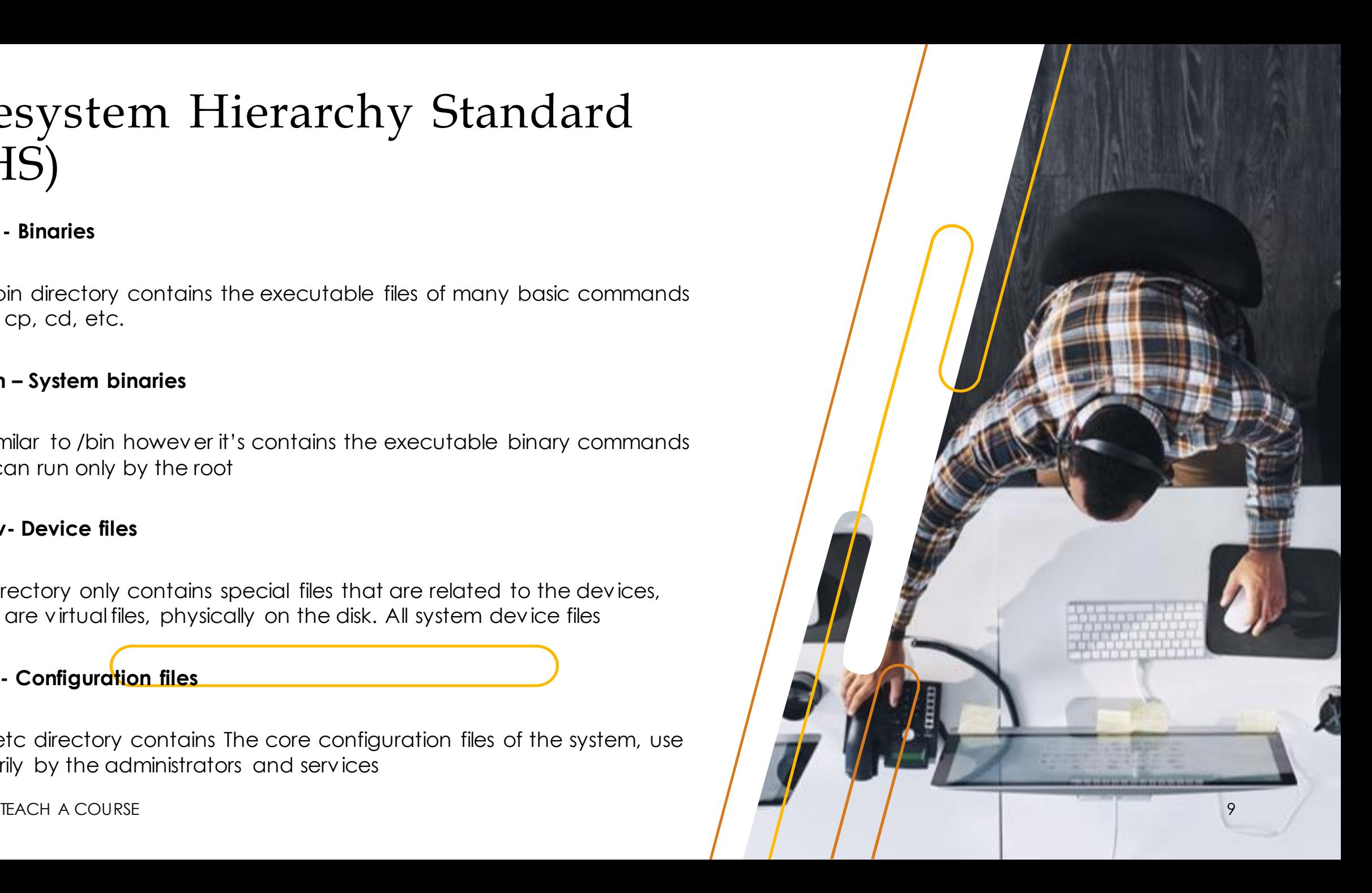

**- /usr - User binaries and program data**

The /usr contains all the executable files, libraries, and sources for most of the system programs, because of that most of the files are read-only. In fact, most of the files under **/bin and /lib** and /lib64 are **Linked** *"shared under*" **/usr.**

**- /home – User personal data**

The home directory for users, personal directories for the users.

**- /lib – Shared library**

The directory holds the **libraries needed by the binaries** in **/bin** and **/sbin** directories.

**- /tmp – Temporary files**

As the name suggests, this directory holds temporary files of the applications

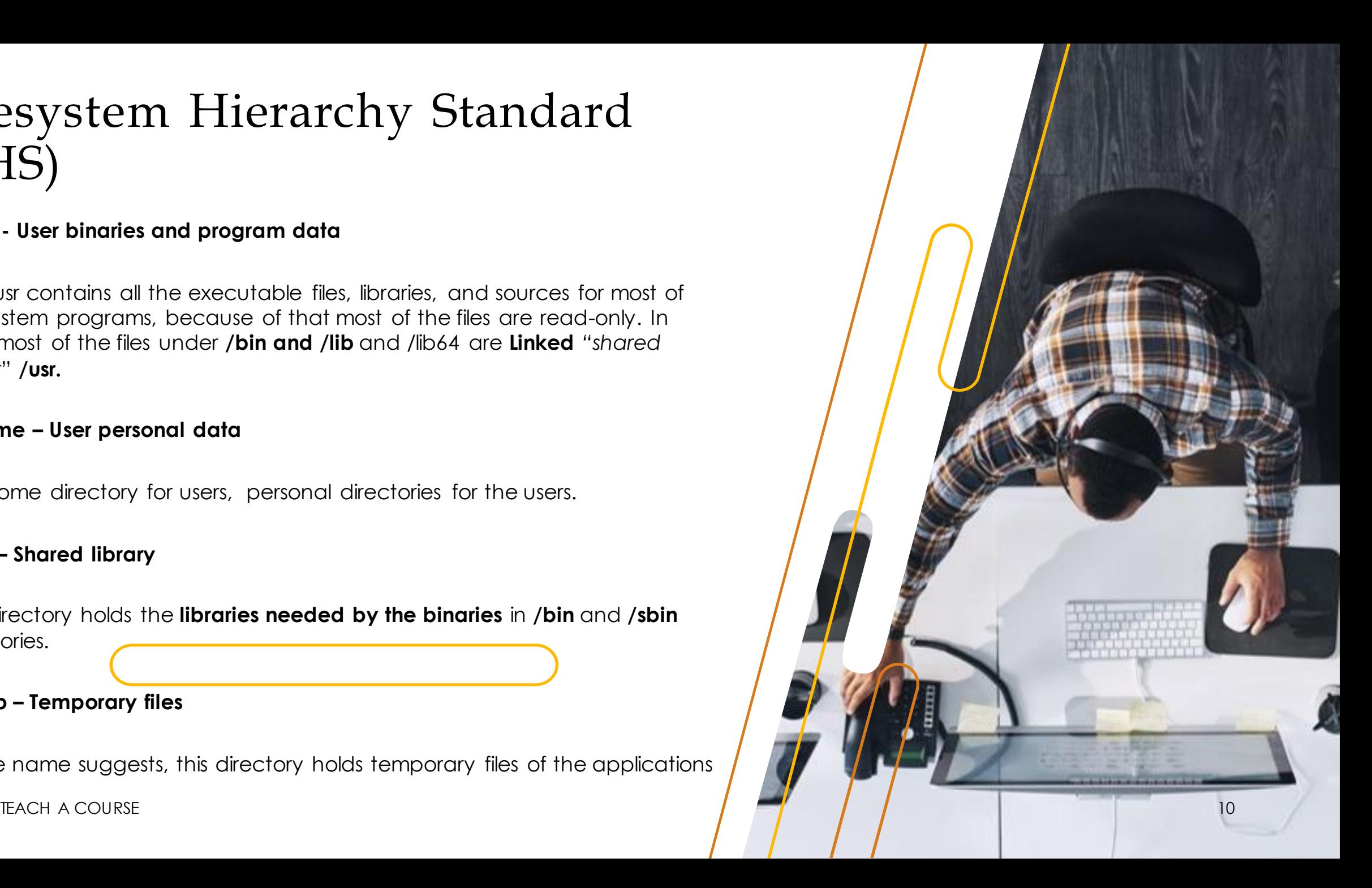

**- /media – mount point for removable media**

when you connect a removable media such as a USB or DVD, a directory is created automatically.

**- /mnt – Mount directory**

Created for you for locally mount, This is similar to the /media directory but instead of automatically mount in the removable media.

#### **- /srv – Service data**

The /srv directory contains data for services provided by the system. For example, if you run a HTTP server, it's a good practice to store the website data in the /srv directory

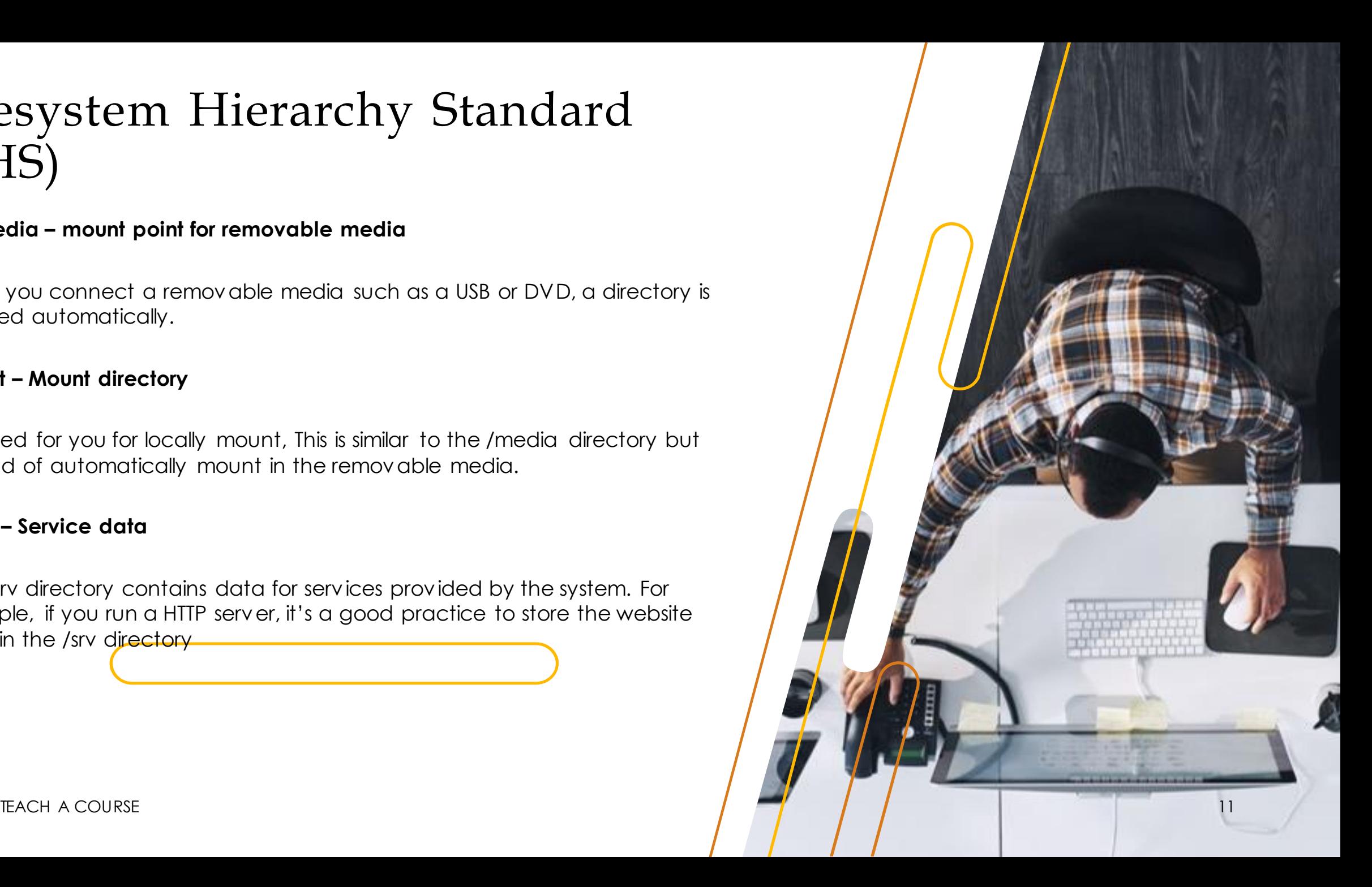

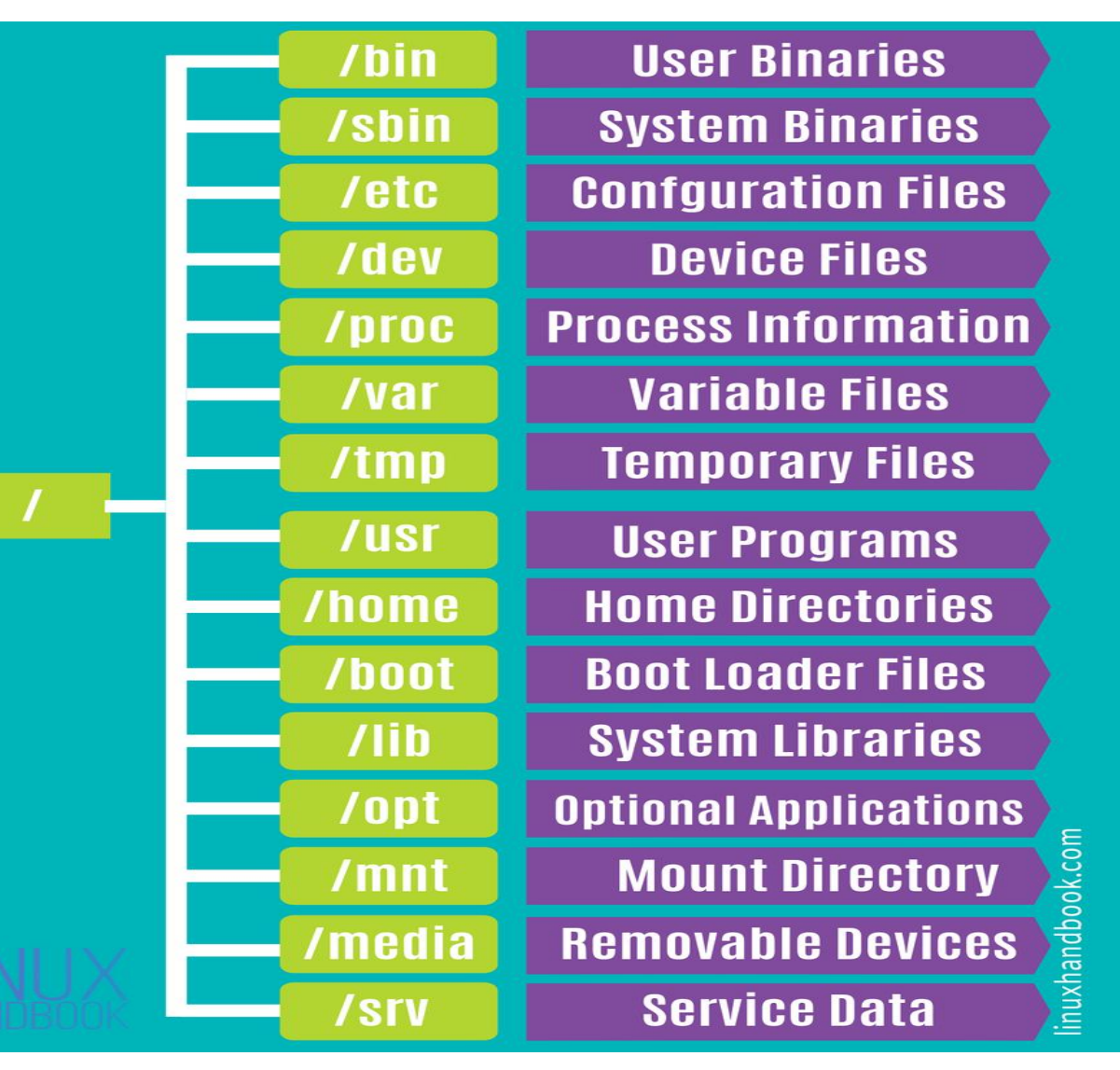

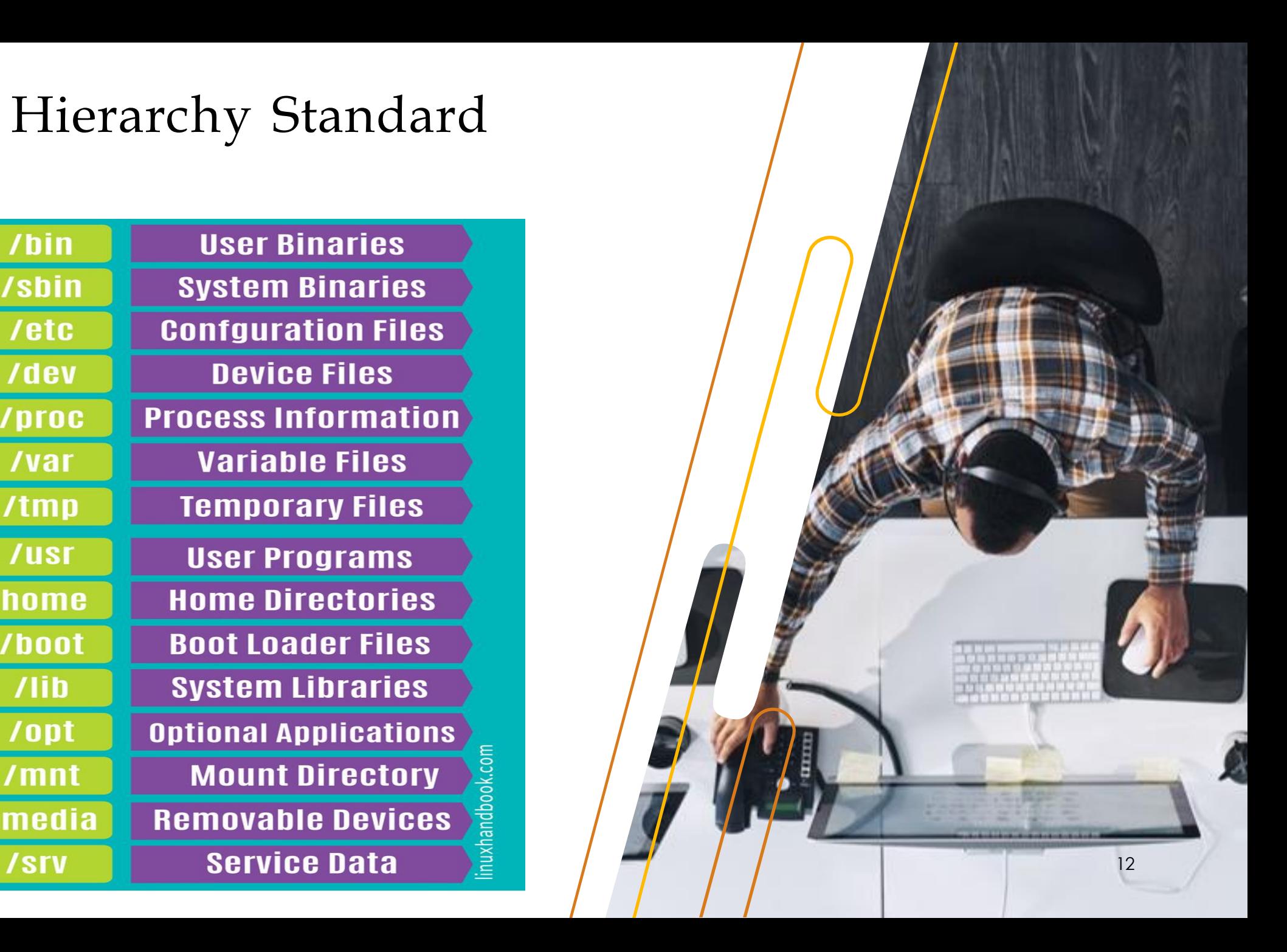

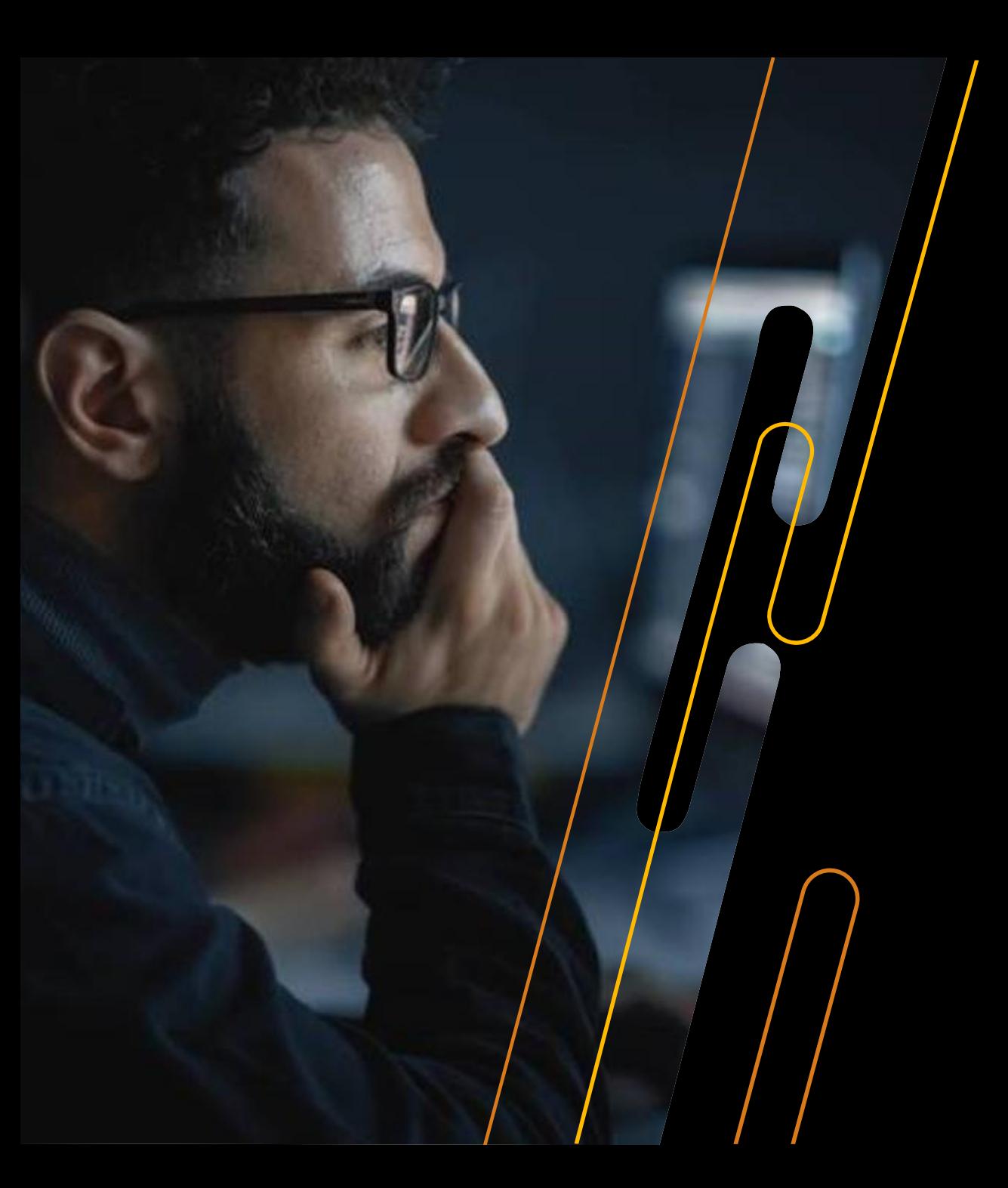

#### Run commands and view shell environments.

#### We will cover these Topics

o Linux basic command - print system info

**In This slide will try to Print -out the system information:**

```
uname # display system info
uname
-a # display all system info
uname
-r # kernel version
uname
-n # hostname name
hostname # get server hostname
hostnamectl set
-hostname <new_name> # set hostname
cat /etc/os
-release # display all system info
cat /etc/redhat
-release
lscpu # check your cpu
lsmem # check your memory free -h # get memory info
Lshw
```
date # print date date  $+%x$ 

#### # calendar

cal cal 2019

cal 9 2019

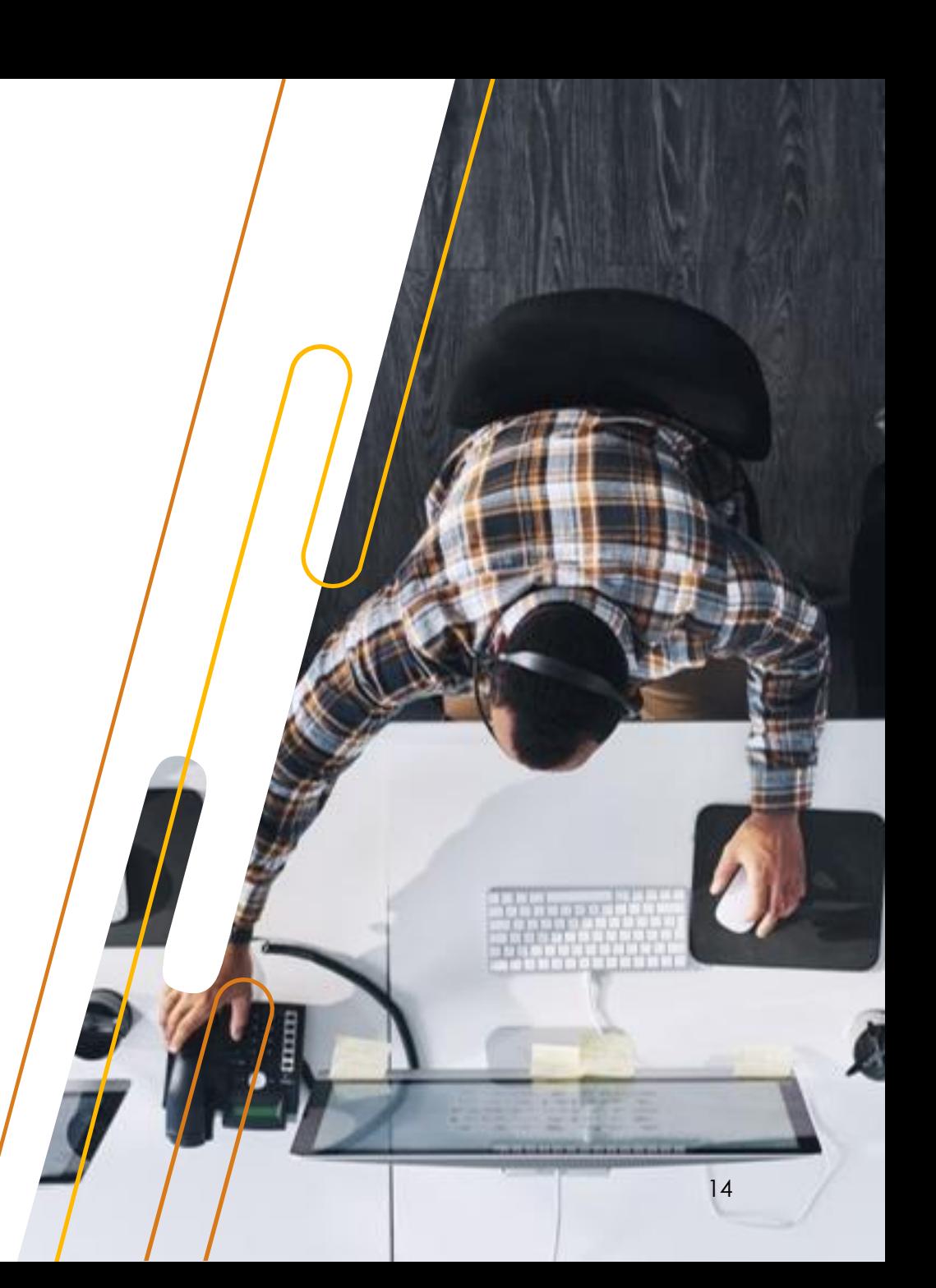

ps ps -u <username> ps aux # get run -time process

top # get run -time process in interactive mode top -u <username>

#### # top Options

# - Press 1 to get how many of your processors

# - Press s to change the default refresh rate

# - press t CPU usage

- # press m memory usage
- # Press k to kill process
- # Press w to write "save"
- # SHIFT + M Sort by memory consumption
- # SHIFT + P Sort by process consumption
- # r for renice
- # Renice values are from -20 to 19

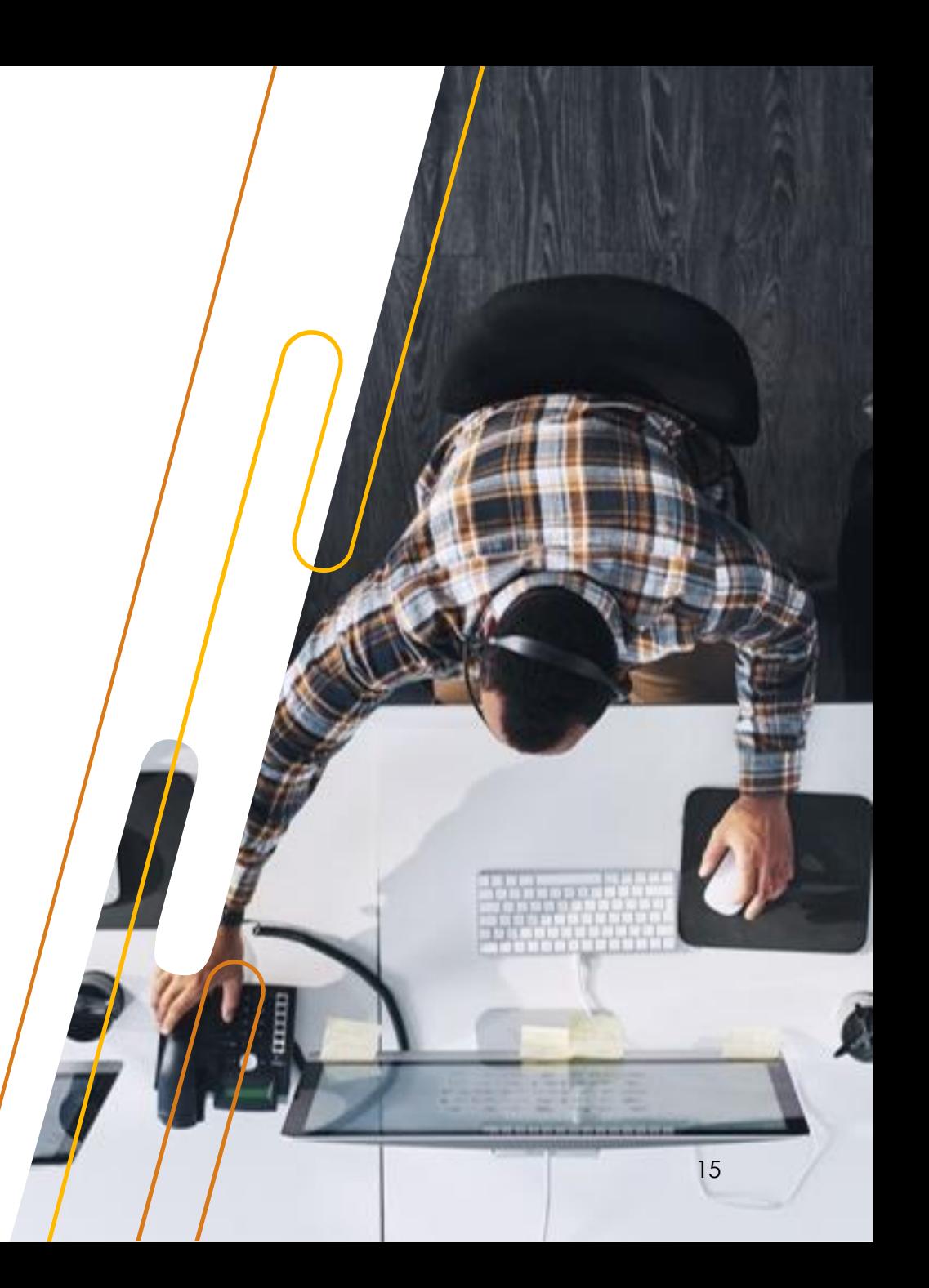

# help command date –help Man date

whoami # print out your account name who # name of account's are login now w # provide more info

last # get info for each user login time Lastlog # get brief info

tty # display the terminal number

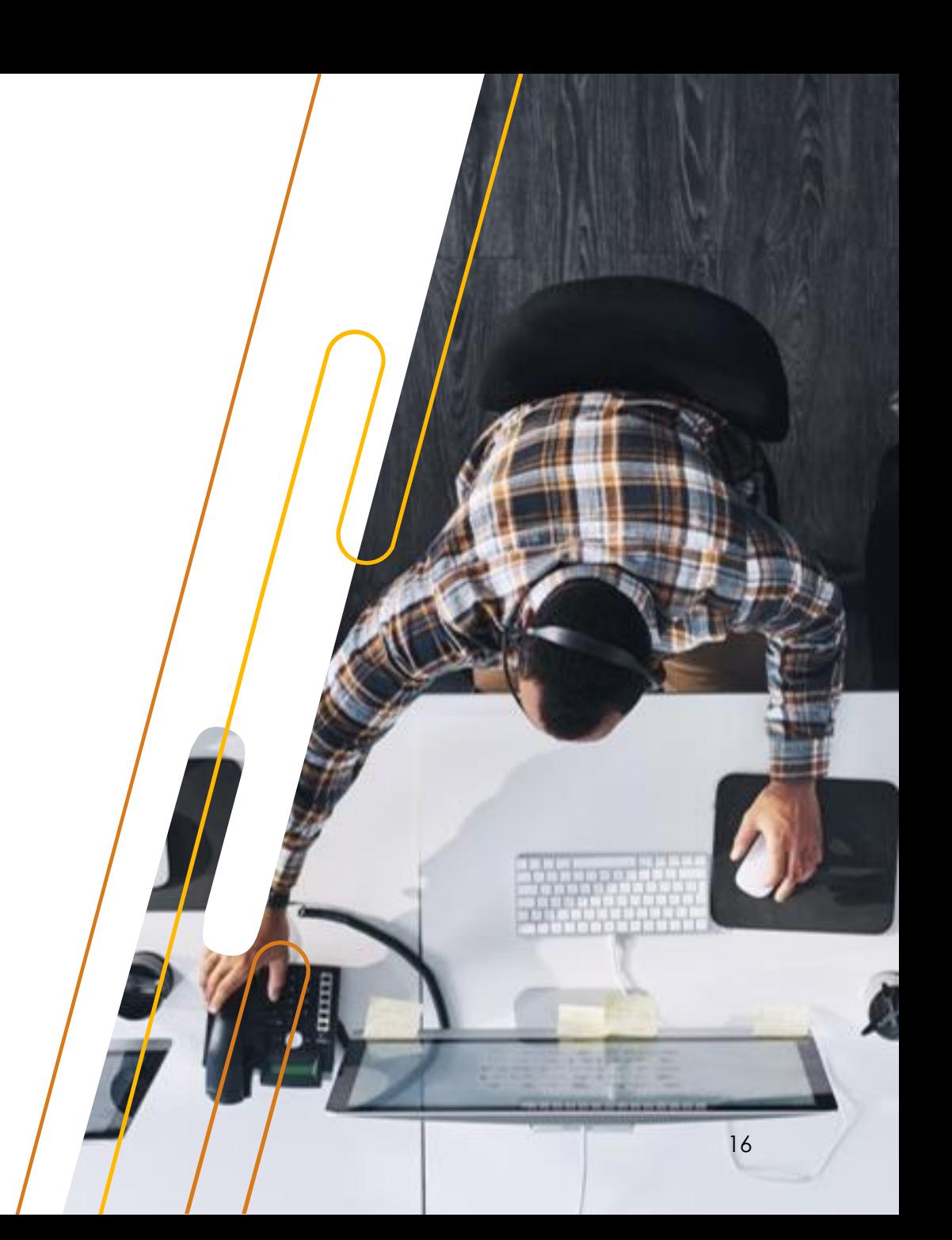

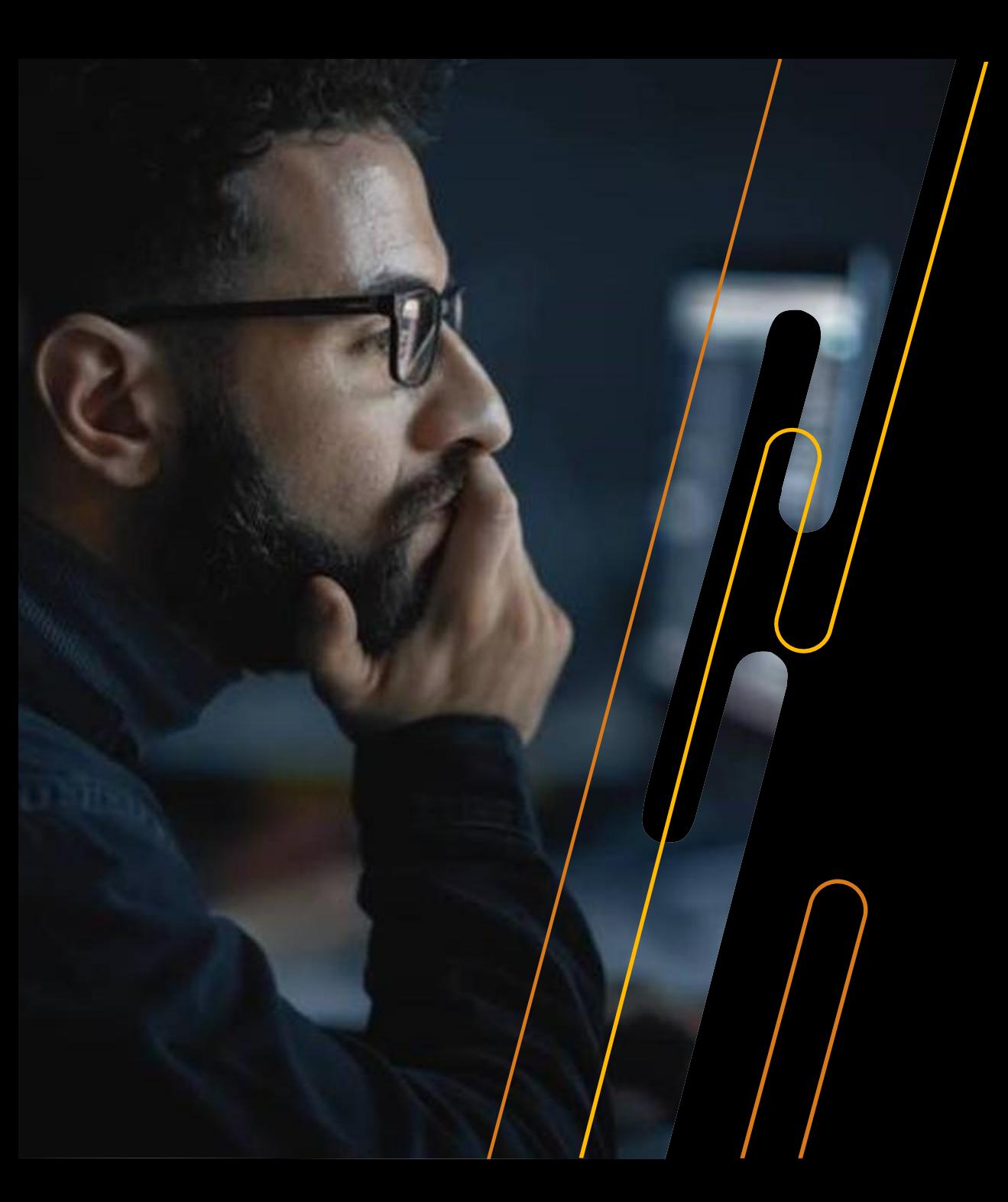

### Manage, organize, and secure files.

#### We will cover these Topics

#### o Linux basic command

 - Copy, move, create, delete, permissions, and organize files while working from the bash shell.

**- in this slide will try to Copy, move, create, delete, set permissions, and organize files while working from the bash shell.**

```
cd / # change directory
cd \sim # go to your home dir
cd - # return to the last path
cd .. # return back on step | cd ../.. 2 step back
```
mkdir dir1 dir2 # multiple dirs mkdir -p dir3/dir4/dir5 # dir in dir ls –lathR

touch file1 file2 # create file one vim file1 # edit file one content cat file1 # print out content

cp file1 dir1 # copy file cp file1 file2 dir2/ # copy multiple files cp -r dir1 dir2 # recursive copy

ls # List current dir content ls -l / # list / dir content

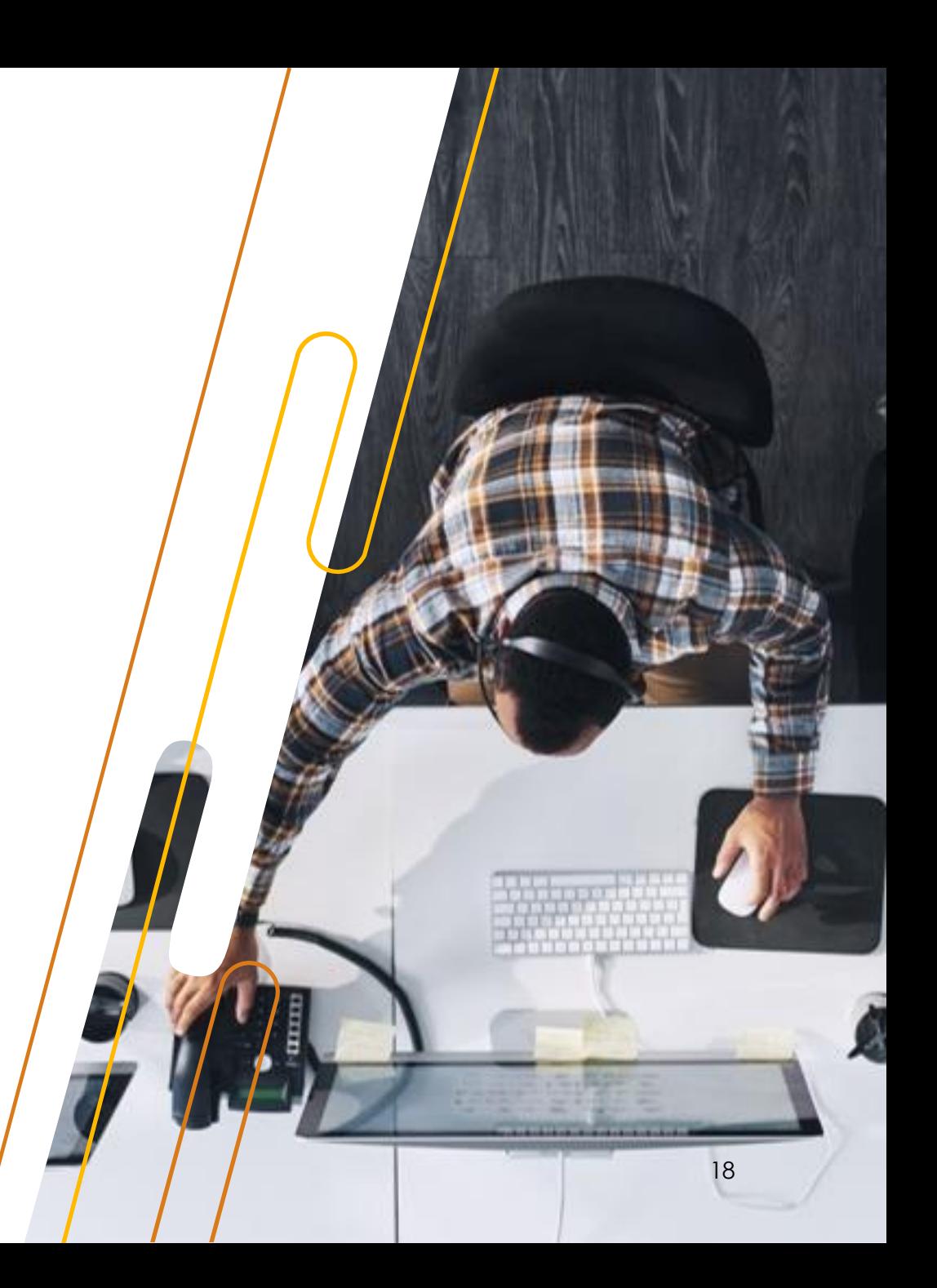

ls -la # list all | any file starts with . is hidden

mv file1 dir3 # rename files with move mv file /dev/null # delete the file

rm -r file1 # delete none empty file rm -rf dir1 # delete by force

CTRL + u # delete line CTRL + k # delete line CTRL + arrow # navigation CTRL  $+$  a  $#$  go to the start line CTRL + e # go to the end | Press on end CTRL + SHIFT + c # past content

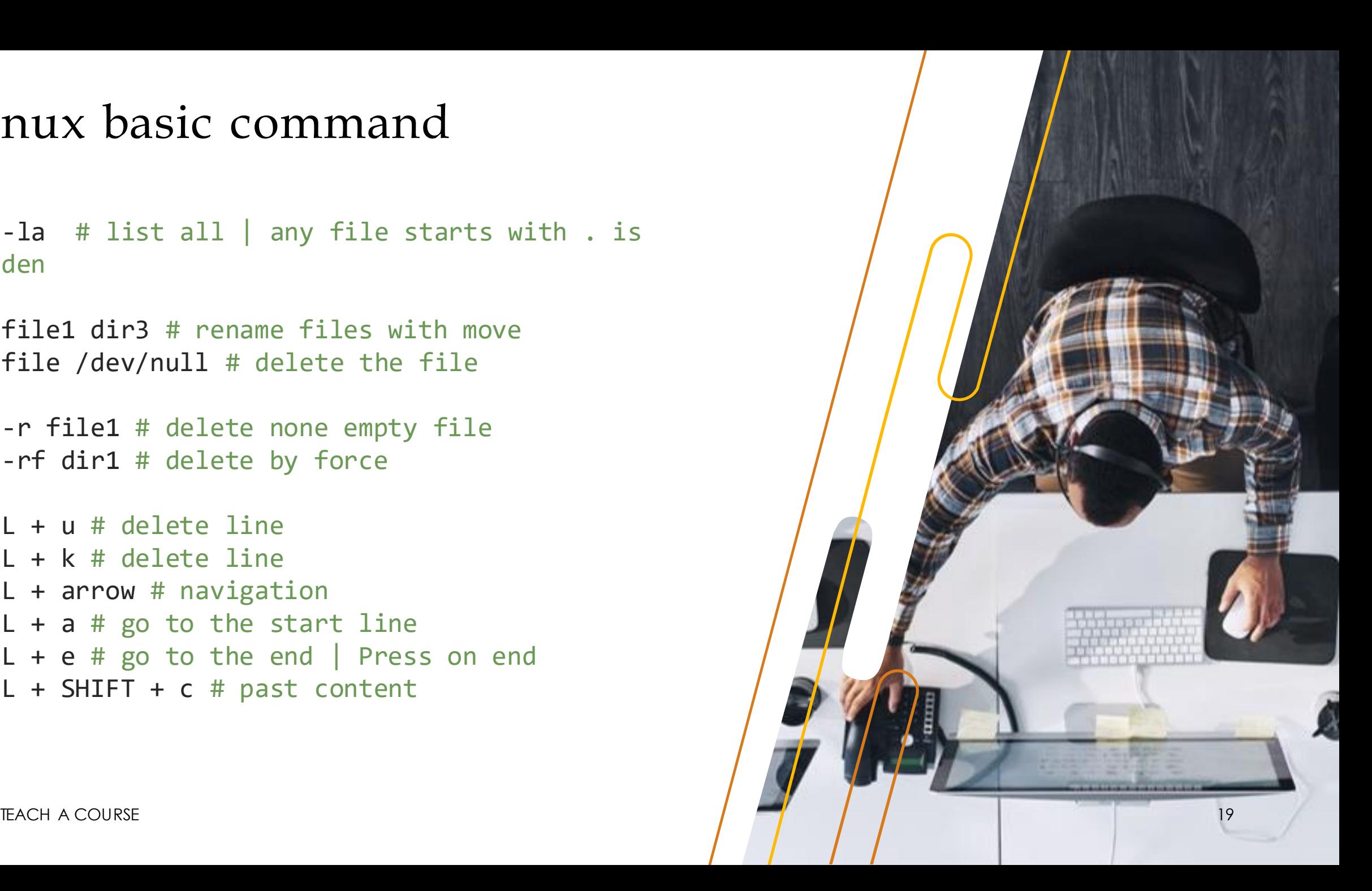

Let's discover some advance stuff

tail file1 tail –n 5 file1 tail –f file1 head file1

cat file1 | grep <value> cat file1 | grep -i <value>

```
grep \langle name> \langle path of file> # use -n print line number
grep <name> /etc/passwd
grep cat /usr/share/dict/words # grep on cat word in 
dict files
grep ^cat /usr/share/dict/words # grep words that 
starts with cat only
grep cat$ /usr/share/dict/words # grep words that ends 
with cat only
grep ^cat$ /usr/share/dict/words # grep words that 
starts with cat and endswith cat only
grep -r <word> /etc/ # search for this word in all 
files under /etc
```
grep -rl <word> /etc/

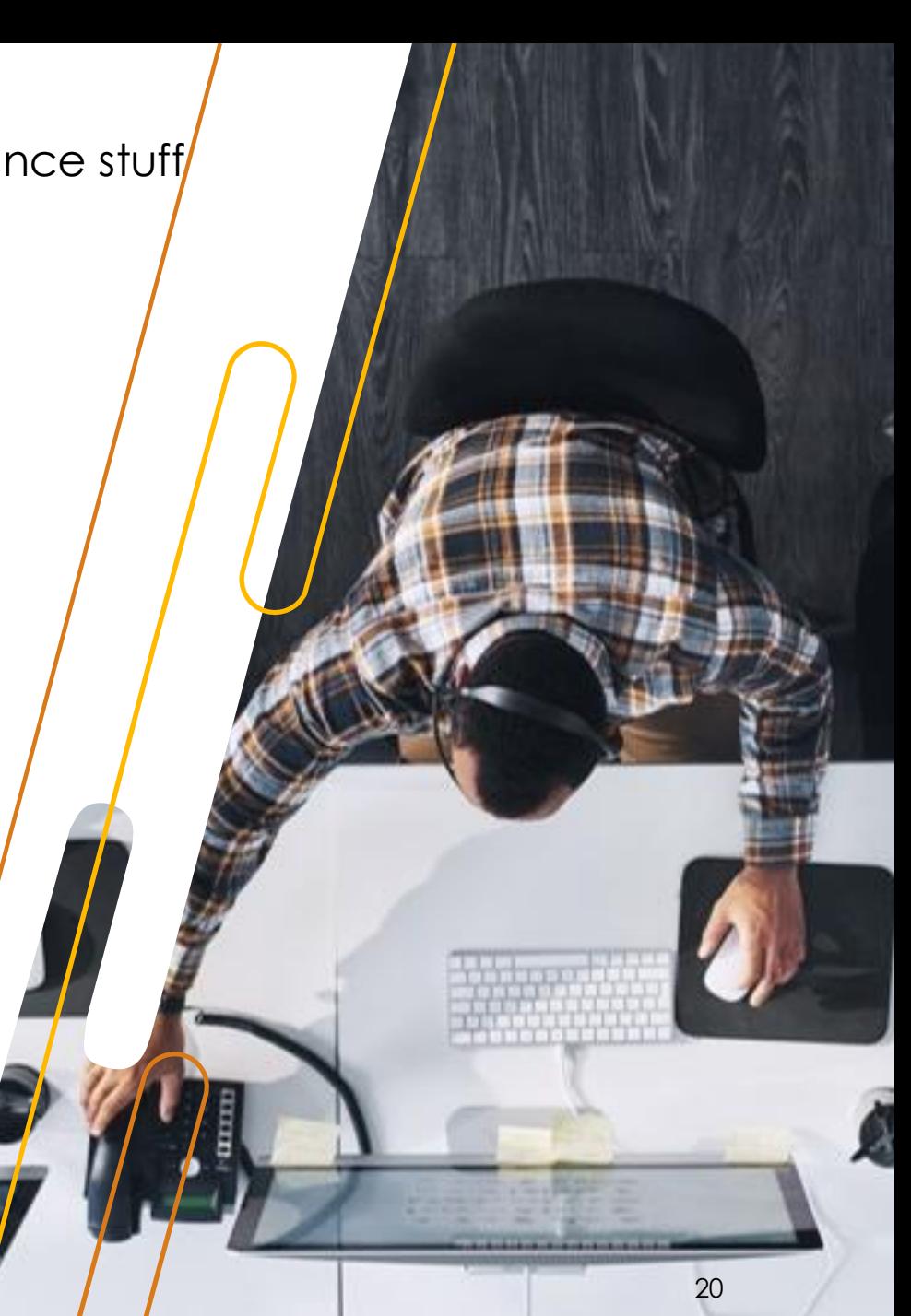

ps aux  $\vert$  awk '{print  $$1$ }' # specify a column cat /etc/passwd | awk -F : '{print  $$1$ }' cat /etc/passwd | grep -i <username> | awk -F : '{print \$1}'

cut -f 1 -d : /etc/passwd # specify a column cut -f 1 -d : /etc/passwd > file1 # Save in external file

!ls # get the last value of running cut command !cat

ps -u <username> && echo "\$HOSTNAME" # AND condition Ps -u <username> || echo "\$HOSTNAME" # Or condition ps -u <username>; echo "\$HOSTNAME" # multiple commands in  $\beta$ ne line

```
top & # run in the background
top -p <procid> # get process
```
du -h <file path> # get file/list\_files size du -hs <file path> # get total size only

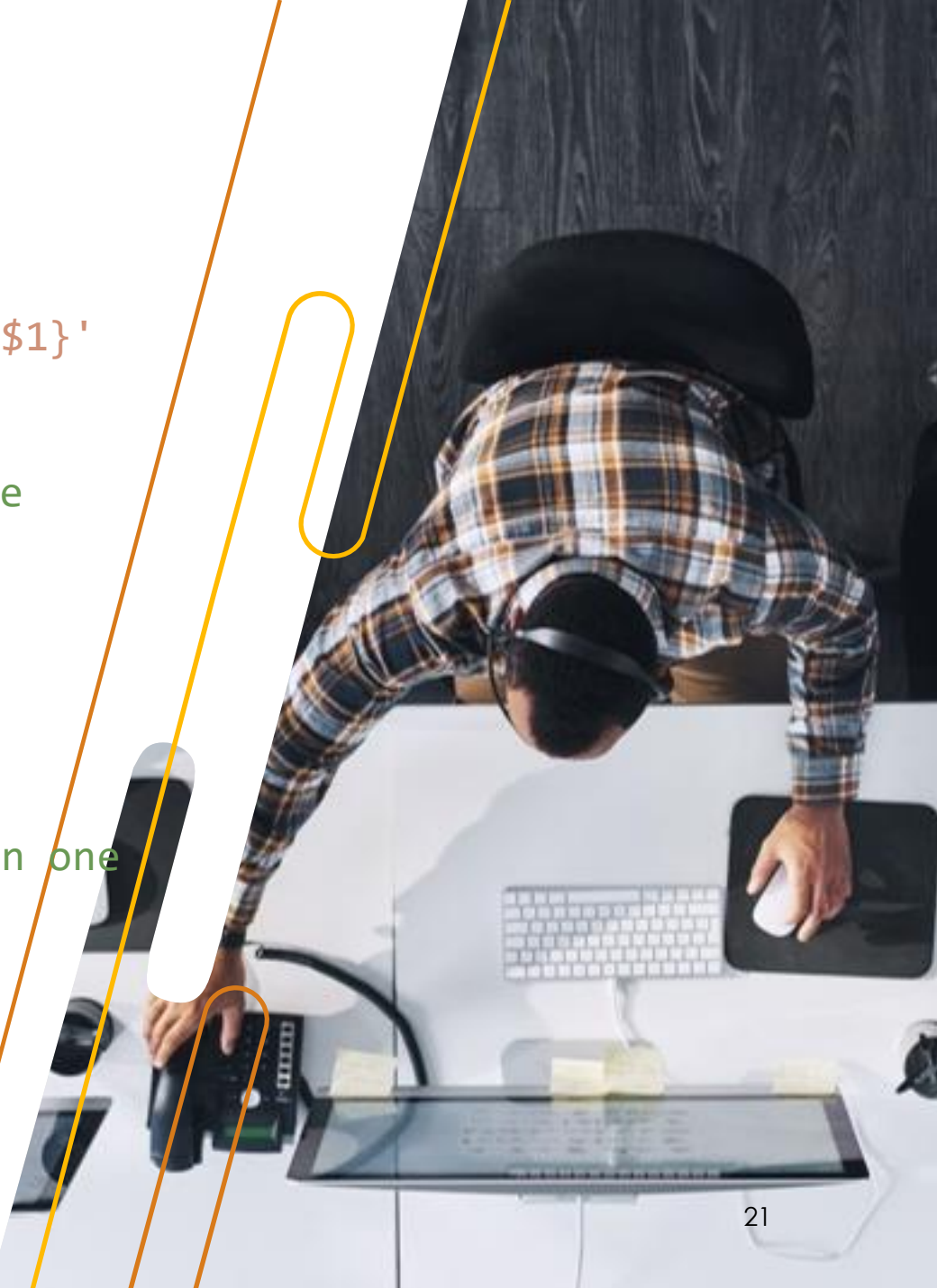

### Linux basic command | VIM

 $10\,$  $11\,$  $12$  $13$  $14\,$ 15  $16\,$  $17$  $18\,$  $\bf 19$  $20$ 

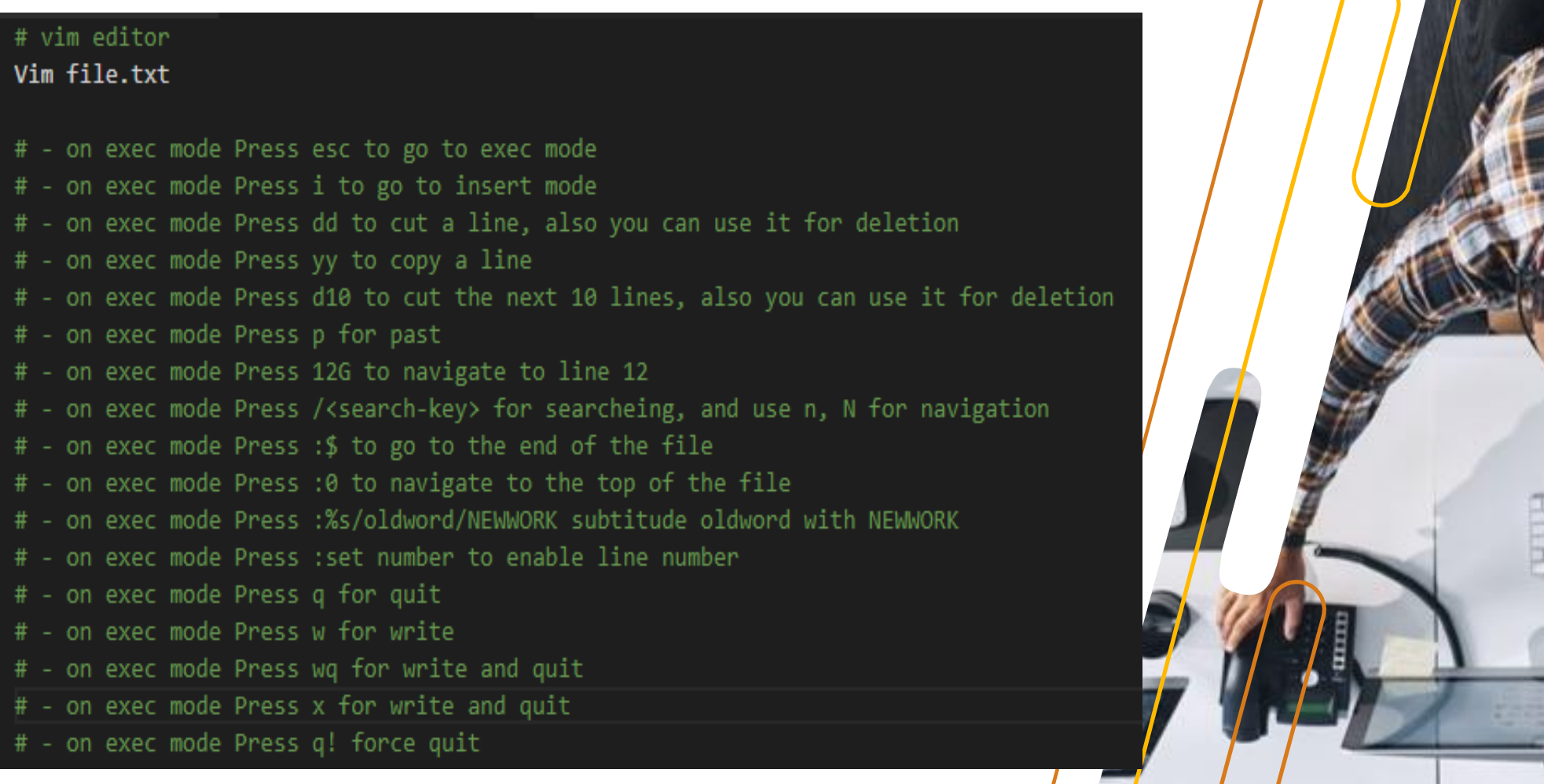

### Linux basic command | Permissions

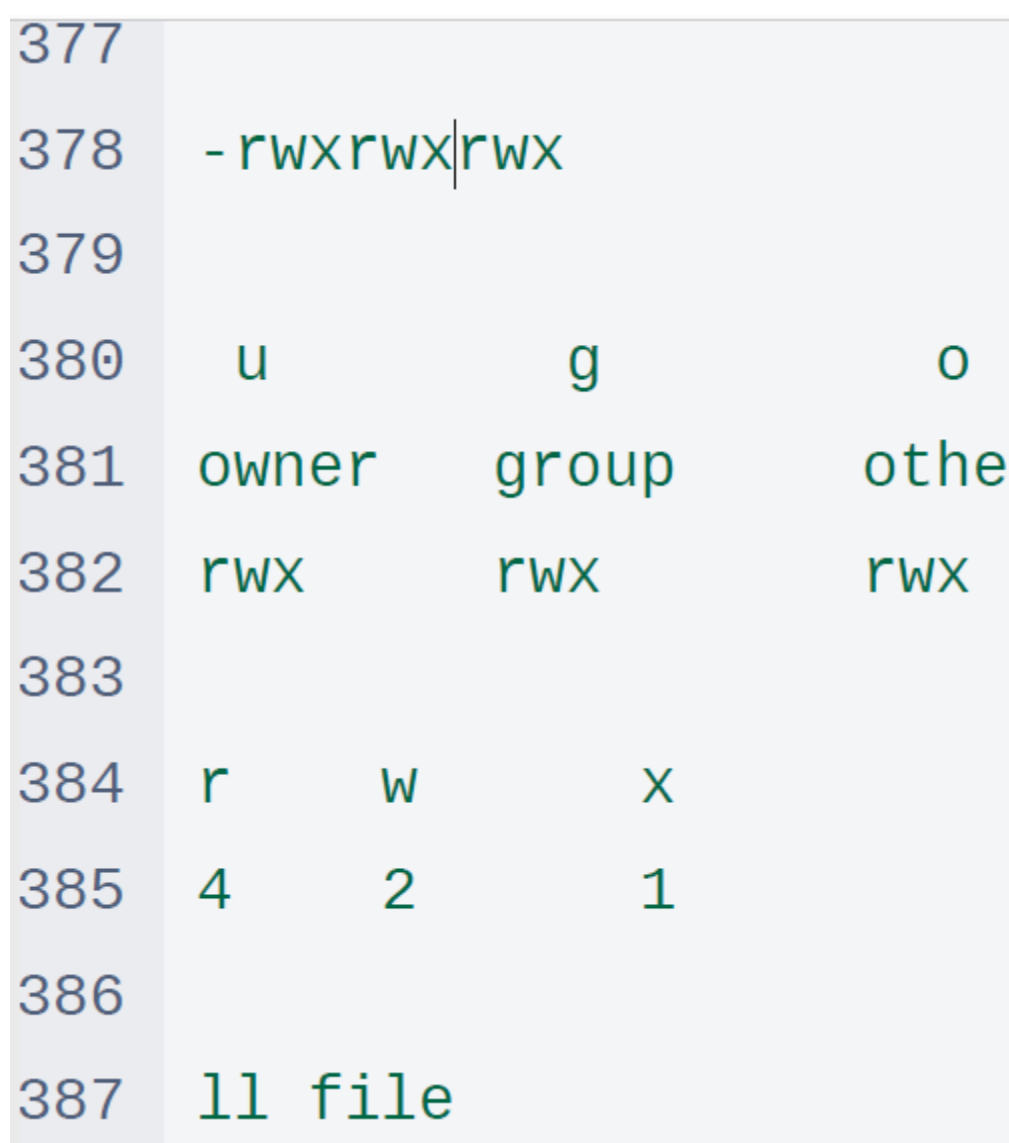

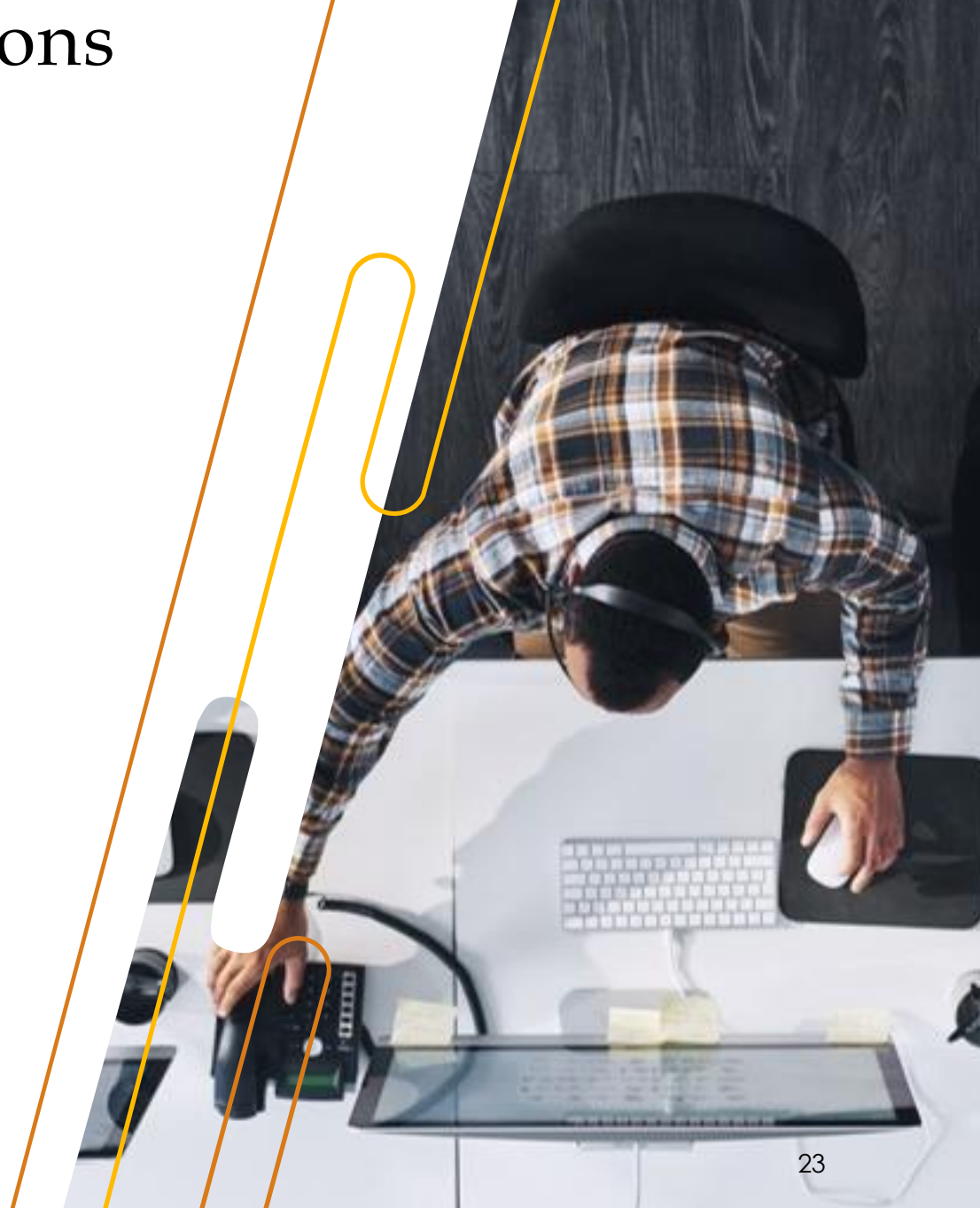

#### Linux basic command | Permissions

ll –d file # print file permissions ls -l # print all dir files and permissions chmod u=rw,g=r,o=r file1 # change permissions chmod 775 file1

### Access control list ACL ###

ll -d file1 # ensure that there is + getfacl file1 # get current permissions setfacl -m u:mohamed:rw file # Set permissions setfacl -m g:mohamed:rw file

# 1- you should set permission first with chmod then ACL

# 2- ACL inherit from chmod, meanwhile chmod did not

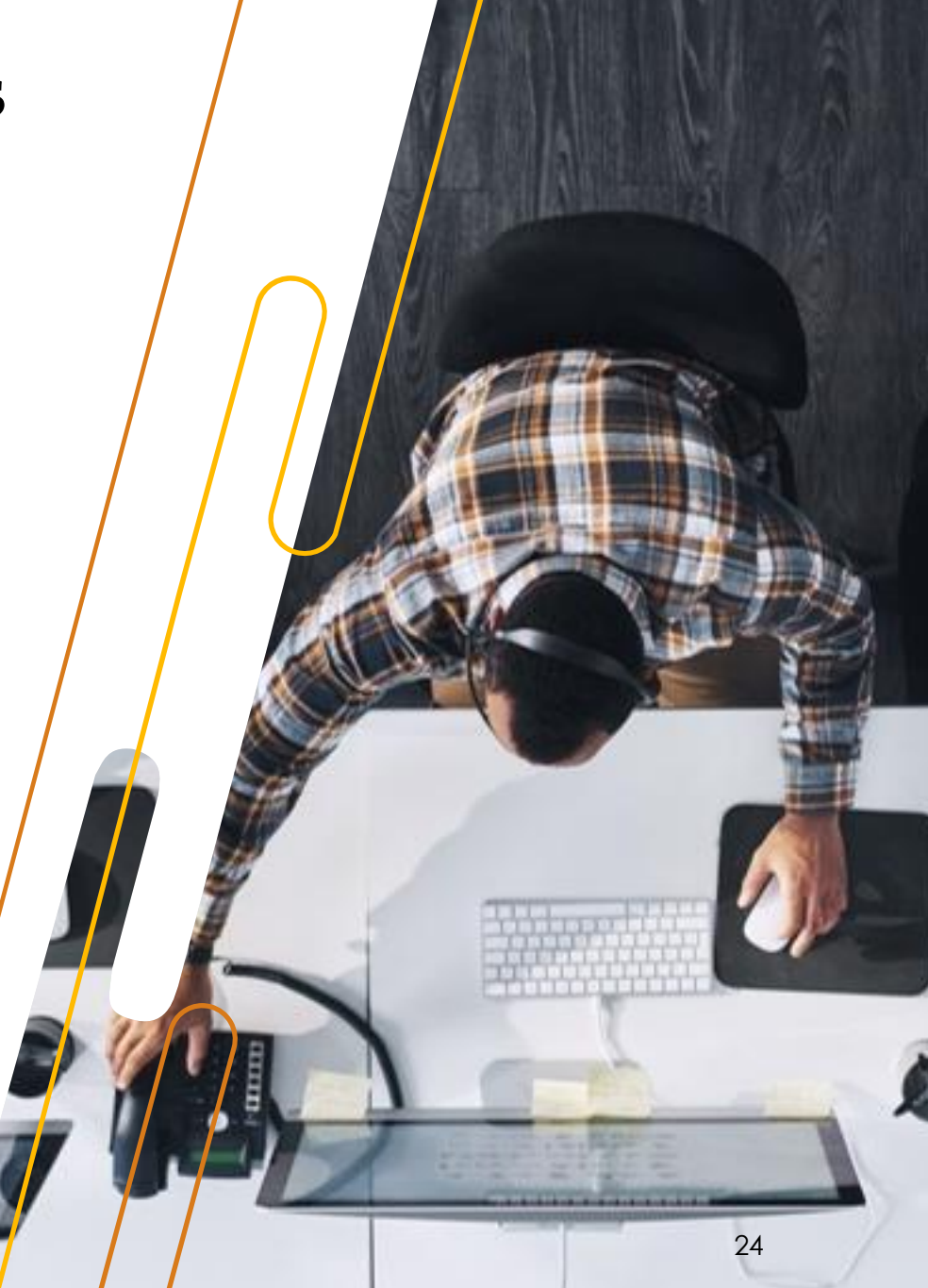

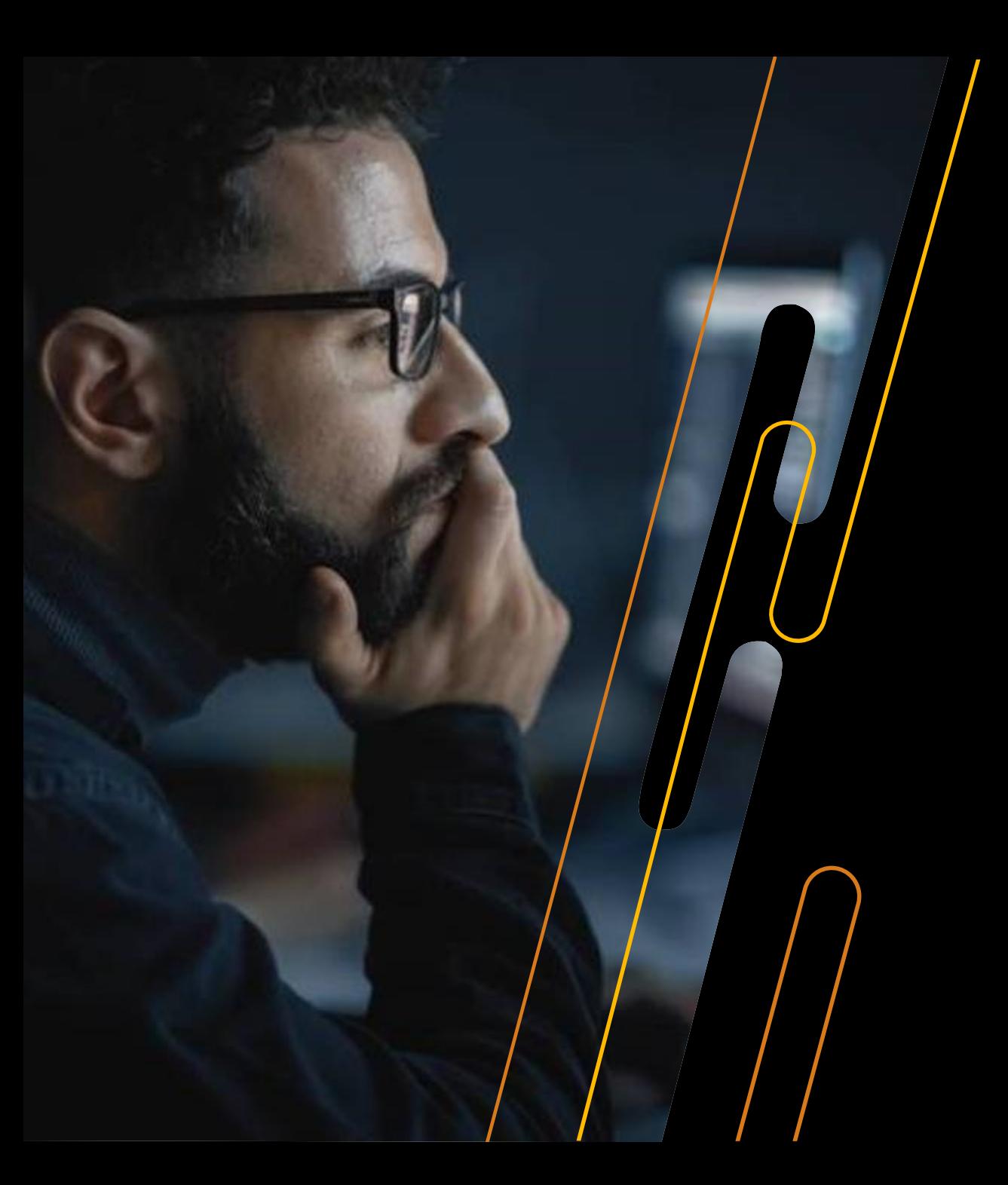

#### We will cover these Topics

- o Create and manage users
- o Create and manage groups
- o Add a user to group

=== users categories ===

# 1- super user

# 2- user

# 3- service account

======================

# 1- super user

sudo vim /etc/sudoers # add user to sudoers file

# 2- Normal user

sudo useradd <username> # add user sudo passwd <username> # set password

sudo useradd <username> -s /usr/bin/sh # specify a shell

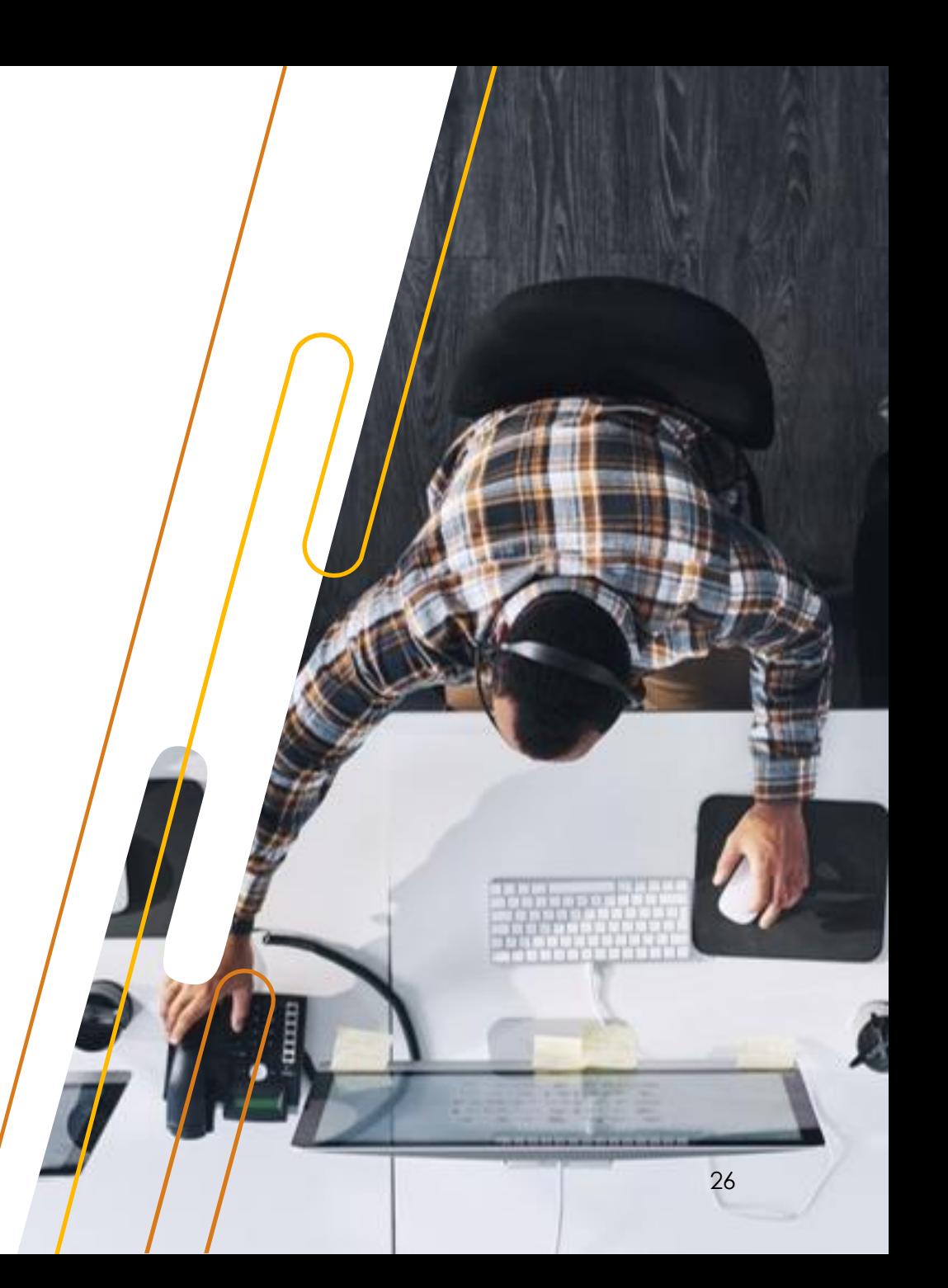

#### # 3- service account

useradd --system --no-create-home <username> # create a user without home dir

useradd --system --no-create-home -s /usr/sbin/nologin <username> # create a user without home dir and no console login

sudo useradd --system --no-create-home <username> -s /usr/sbin/nologin -p <username> # we set a password for test purose

su - <username> # login as

# print users, passwords, and groups

tail /etc/passwd

tail /etc/shadow

tail /etc/group

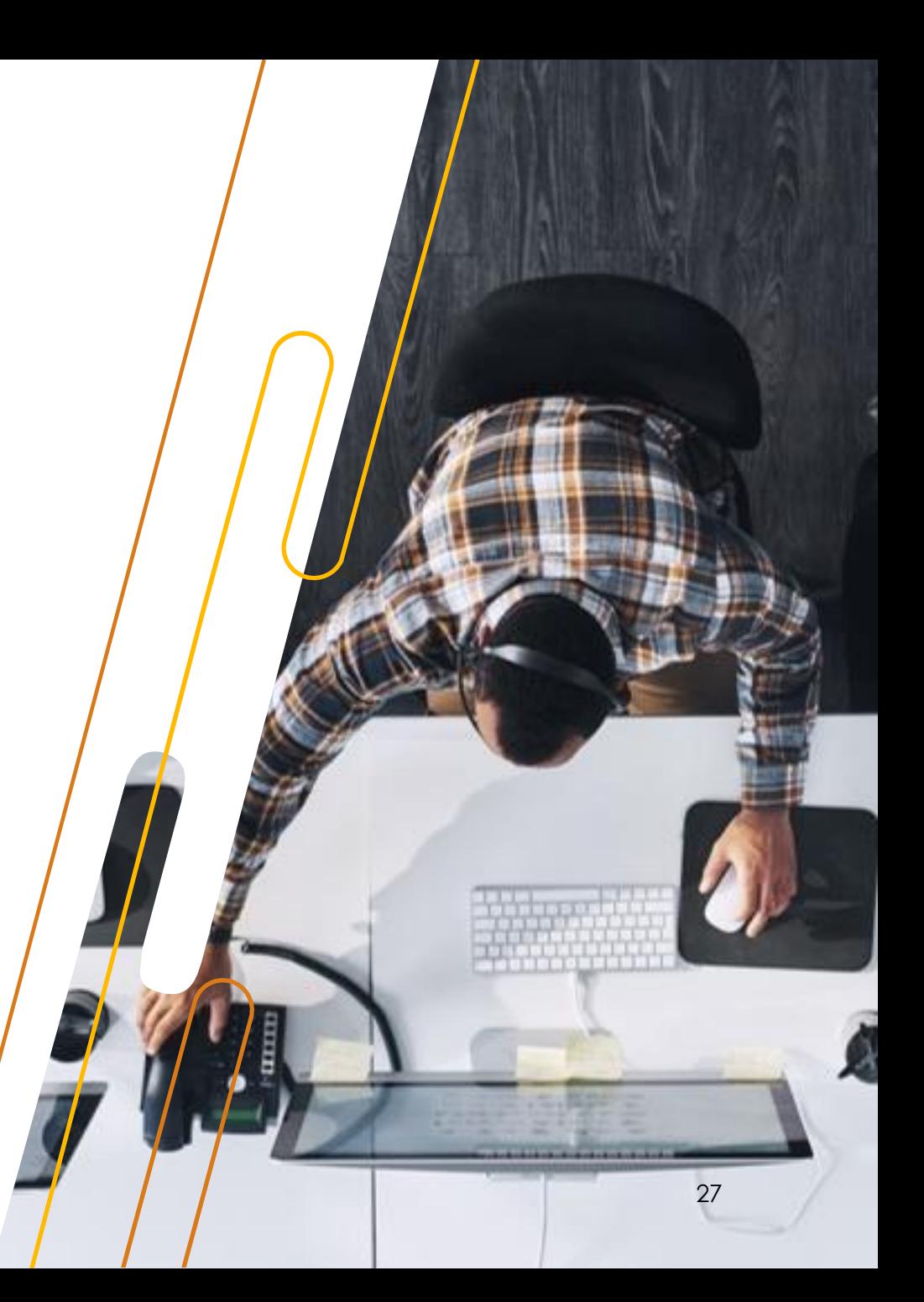

groupadd sales # add group

tail -n 1 /etc/group # get created group groupmod -n <newname> <oldname> # rename a group groupdel <groupname> # Delete a group

id <username> # get user info

group <username> # get user group memeber

sudo usermod -aG sales mohamed # Append user to a group

sudo gpasswd -d <username> <groupname> # delete a user from a group sudo deluser mohamed root

#### # Delete user

sudo deluser --remove-all-files mohamed # this works only on ubuntu

sudo userdel <username> --remove -f # Delete a user and his home directory

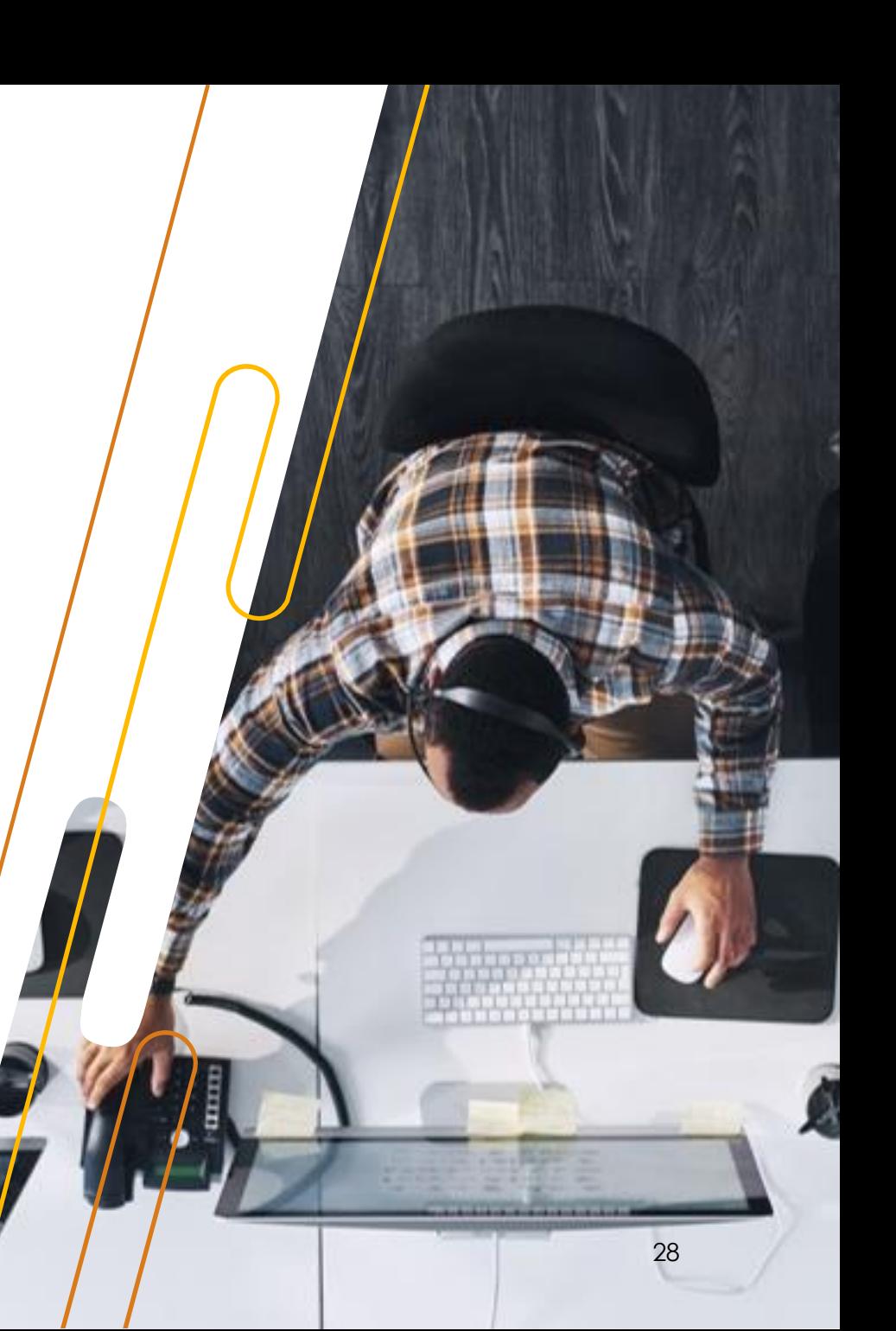

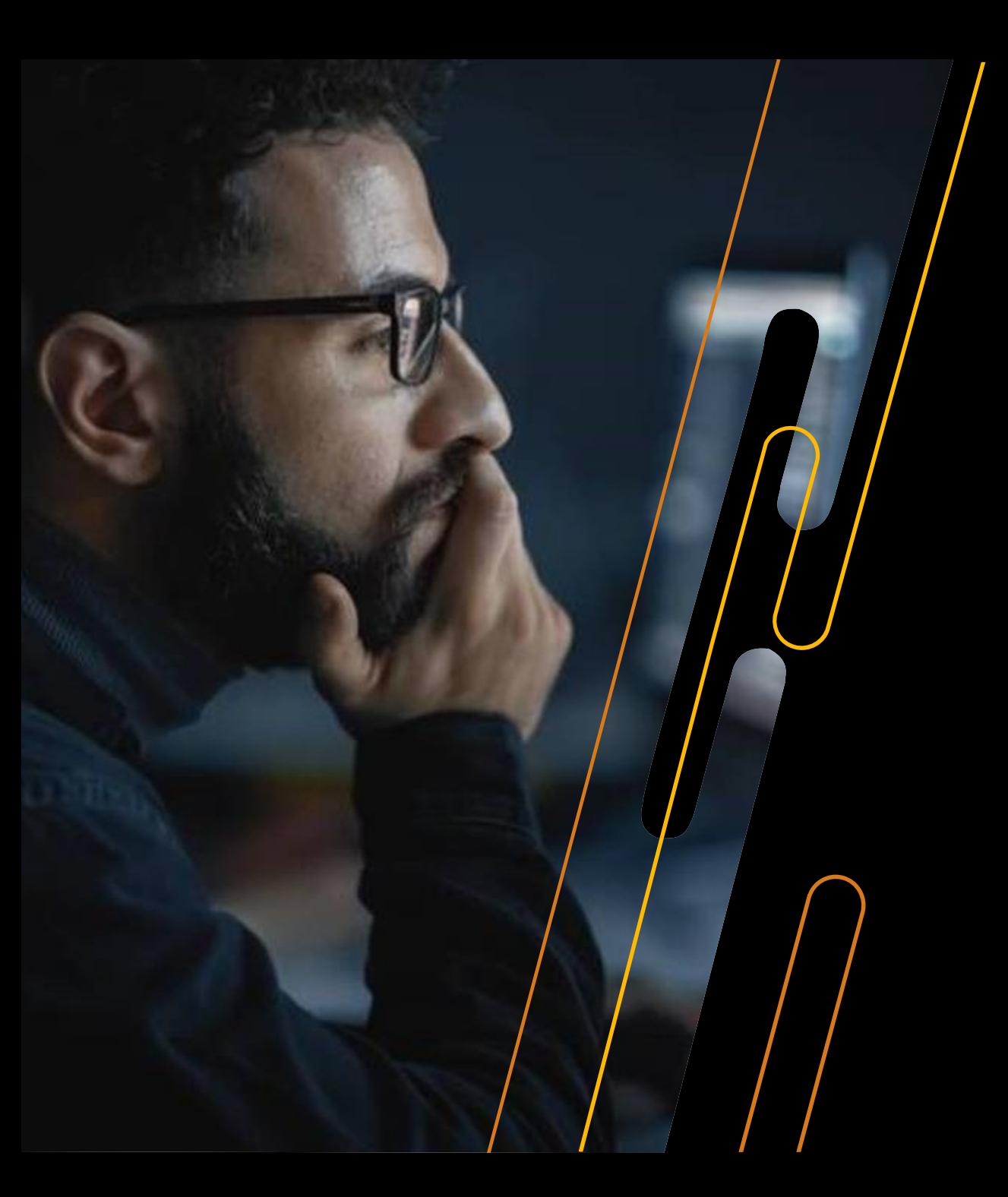

#### Control and monitor systemd services.

#### We will cover these Topics

o Control and monitor network services and system daemons with the systemd service.

#### Control and monitor systemd services.

The first service start on the system is systemd"system daemon" Then systemdis responsible to start all the services.

systemd will segregate the performance of CPU and memory on the services to start in parallel.

Systemd provide systemctl command to manage services, systemctlis not to manage services only but process and more.

systemctl -t service # list active and exited services

systemctl -t service --all # print all services

systemctl list-units # print units

systemctl list-units --all # print all units

systemctl list-units --type service

systemctl list-units --type service --all # all active and inactive service

systemctl status sshd

systemctl start sshd # start the service

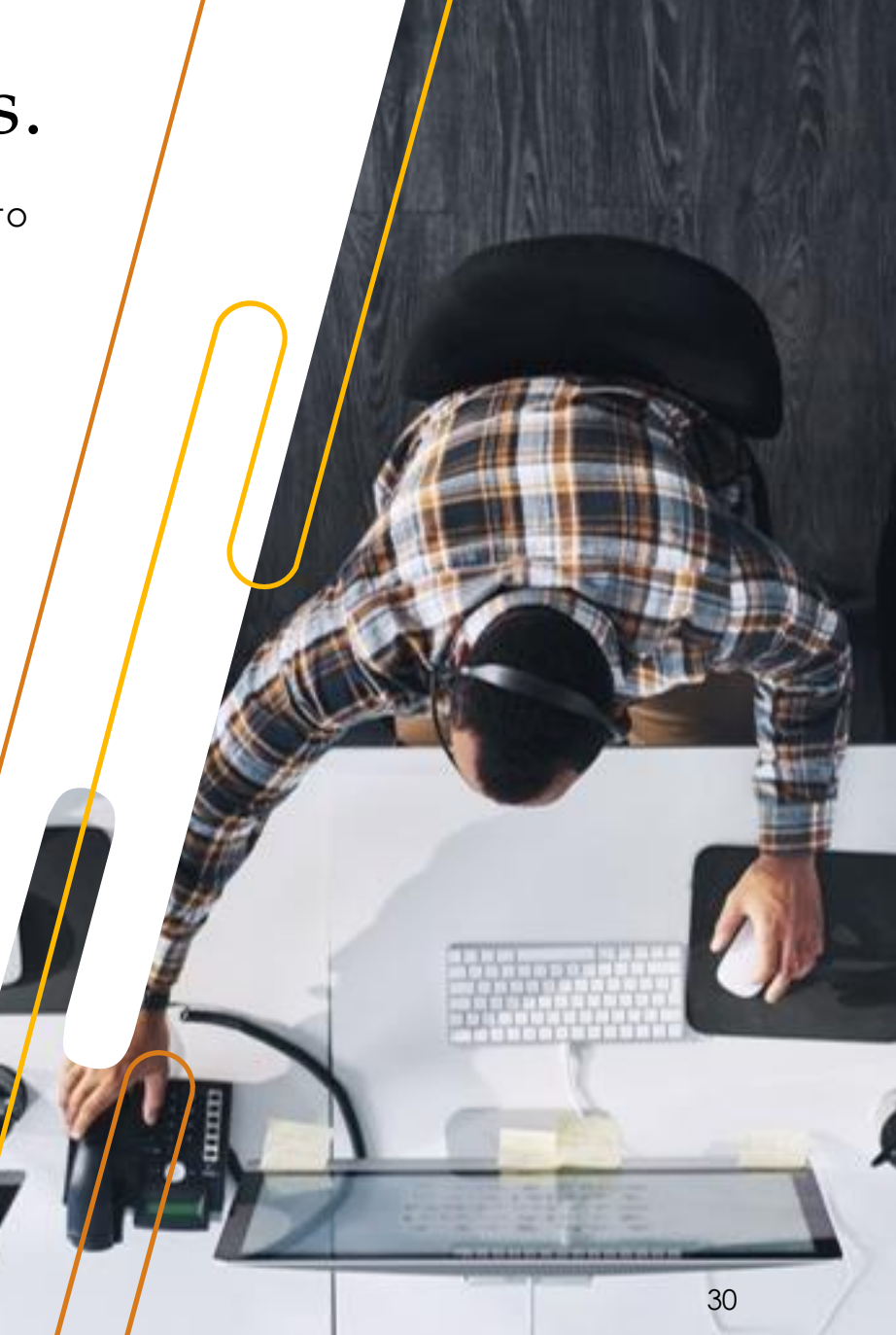

#### Control and monitor systemd services.

systemctl status sshd

systemctl start sshd # start the service

systemctl enable sshd # enabel to start auto while booting

systemctl restart sshd # restert the service

systemctl reload sshd # reload the config files

systemctl stop sshd

systemctl status NetworkManager

echo\$? # print out the last command value if 0 the last command submitted successfully if have any other value so it went through error

#There is some serviess depend on other services, Therefor if you stopped it The other services will start it again

systemctl list-dependencies sshd # list servcies The depend on sshd || under  $\textsf{ssh}$ 

systemctl list-dependencies sshd --reverse # list service that sshd depend  $\phi$ n upove sshd

# Any edit on the conf file must have reload | restart the service after

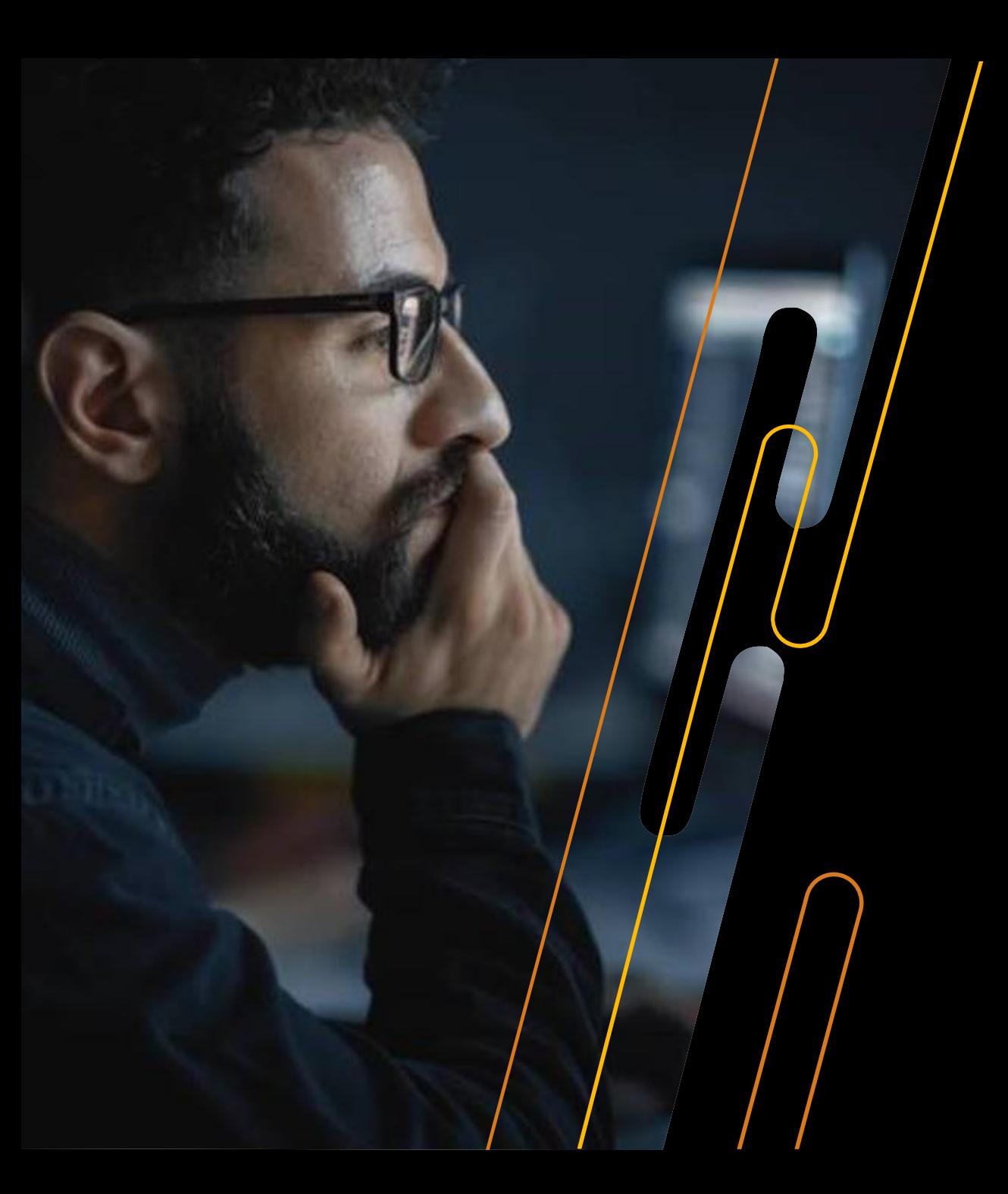

#### Configure remote access "SSH"

#### We will cover these Topics

o Configure secure command line service on remote systems

#### Configure remote access "SSH"

- Using port 22

- using asymmetric encryption (pub and priv keys)
- Note that there's no file .ssh on the client or the remote
- # 1- Run this on the client machine

ssh-keygen # Generate the pub and private keys on the client machine

- The file that ends with .pub it's the public key that should copied to the remote
- There's a file under the .ssh path on the remote server called known hosts, its automatically created when you login via SSH command on this server

ssh-copy-id mohamed@192.168.1.1 # 2- copy the pub key to the remote to automate authentications

# this will generate a file on the remote called .ssh/authorized keys that have the pub key

# you can copy and past the pub key contenct to the remote authorized\_key file

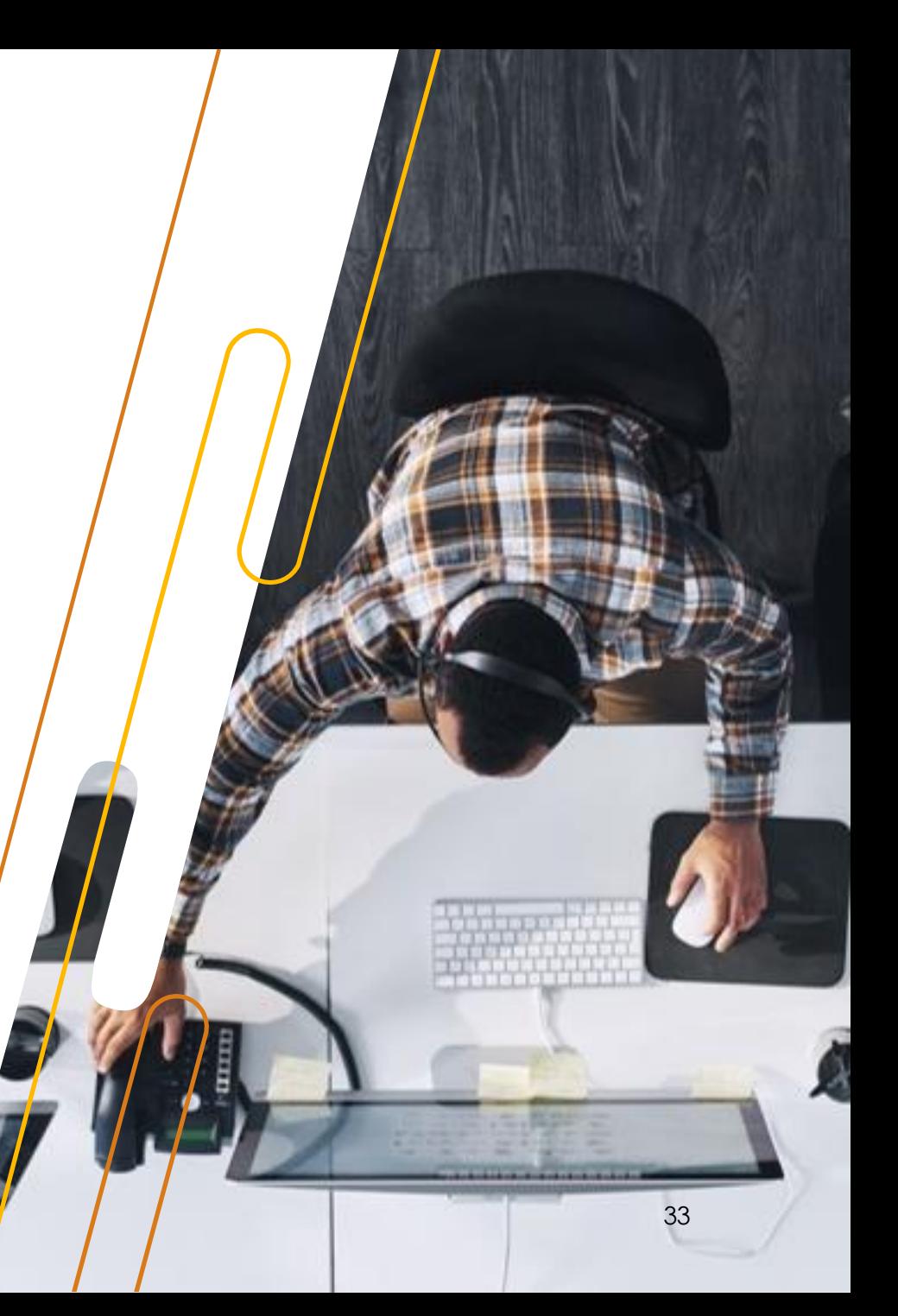

### Configure remote access "SSH"

- Note that .ssh dir crated on the remote and have a file called authorized\_key have your pub key.

- Now you can SSH on the remote server with out asking for password

ssh <username $\sqrt{0192.168.1.1}$  # remote on the server

sudo vim /etc/ssh/sshd\_config # sshd service config file, any change in this file must reload the service

systemctl status sshd

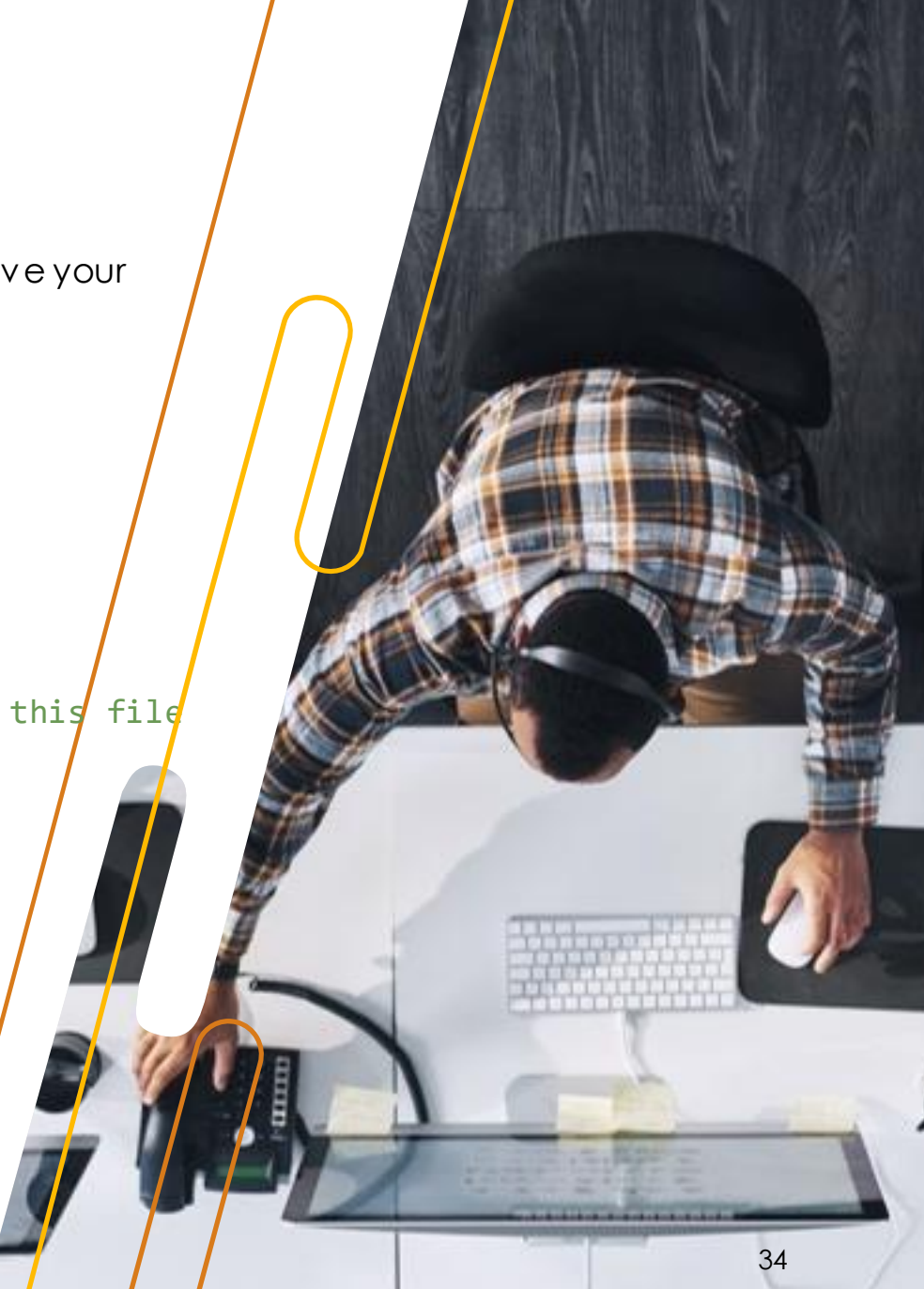

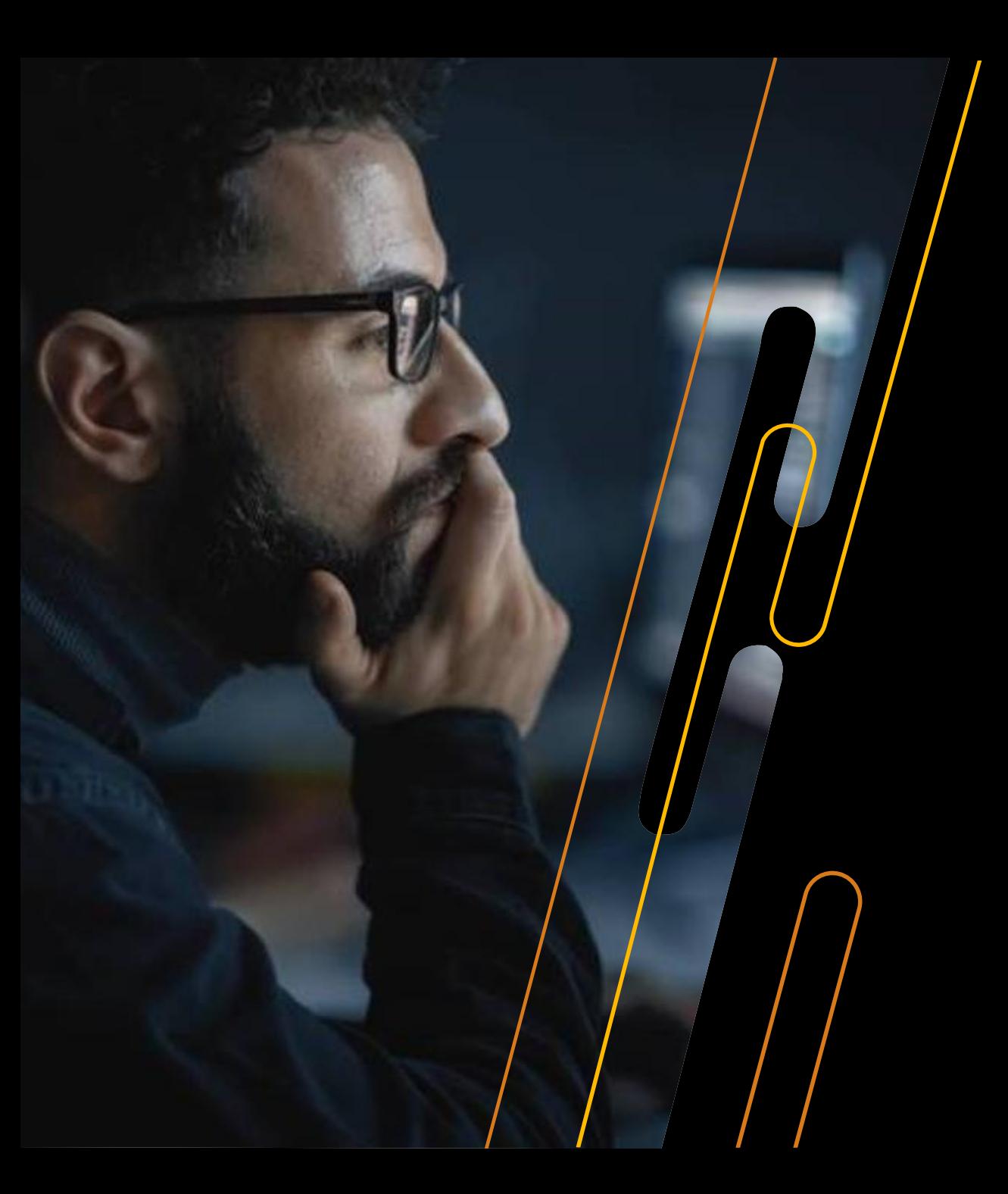

#### Configure network interfaces and settings.

#### We will cover these Topics

o Configure network interfaces and settings

### Configure network interfaces and settings.

- Get info

ip address show # print NIC info

ip addr show

ip a s

ip a s <NIC Name>

# get network statistics, receive and transfer packets

ip -s link show <NIC Name>

- There're two ways I prefer to set an IP

1- vim /etc/sysconfig/network-scripts/ifcfg-eth0 # put the Ip in the configuration file

nmcli con down <NIC Name> ; nmcli con up <NIC Name>

Systemctl restart NetworkManager

- 2 user mtui command

Nmtui # then down and up the NIC, and restart the service

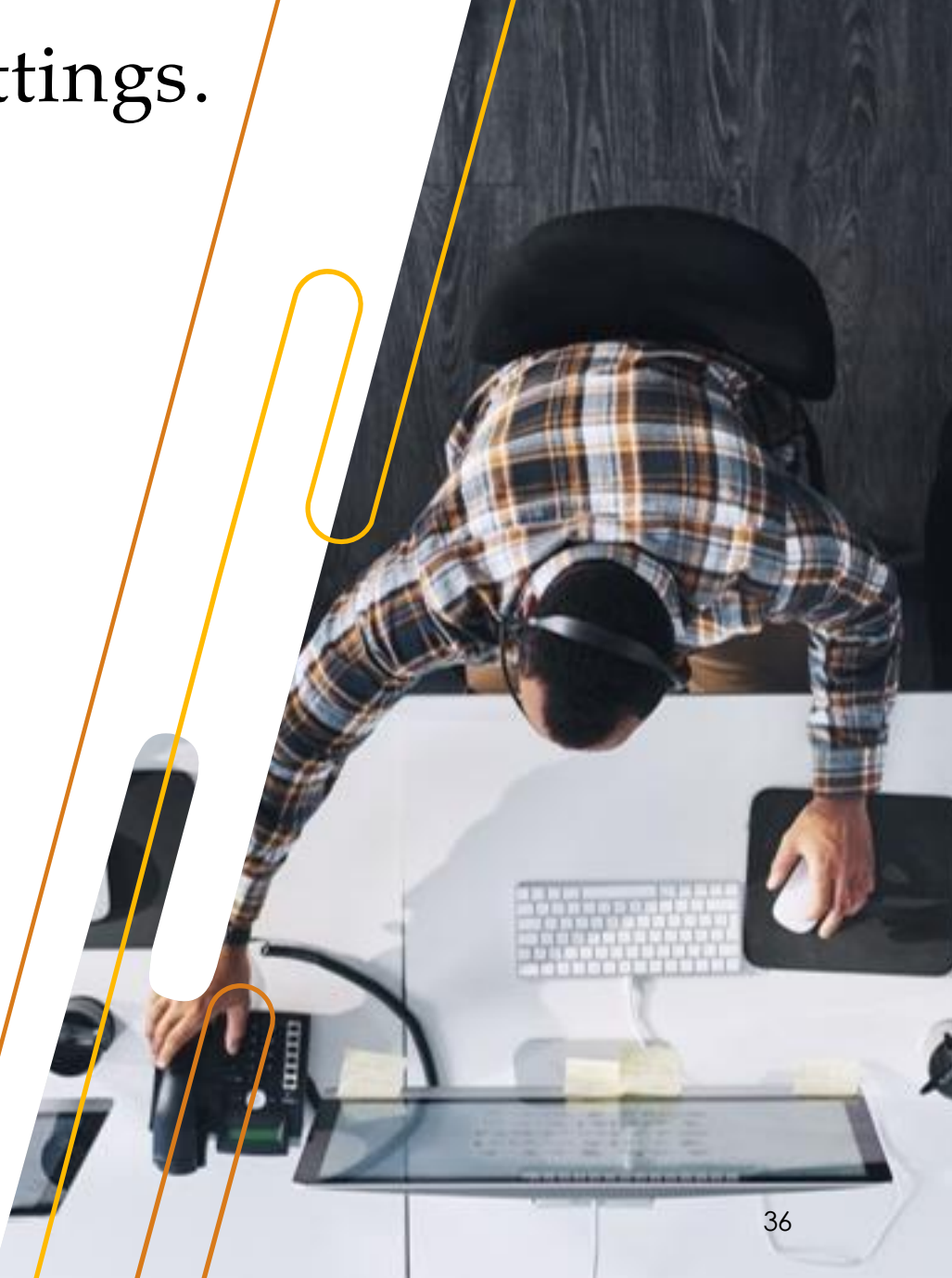

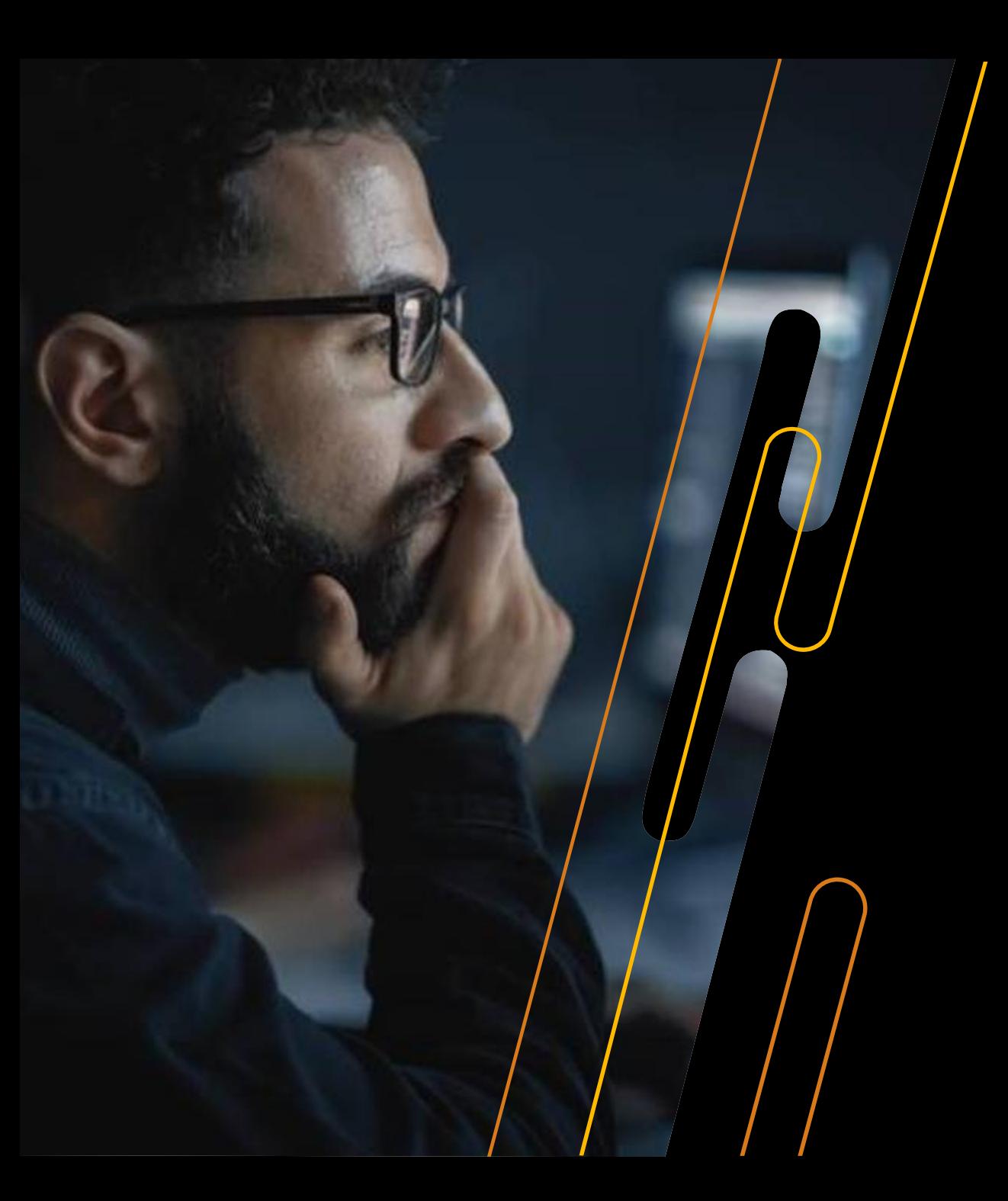

#### Manage software using DNF

#### We will cover these Topics

o Download, install, update, and manage software packages from Red Hat and DNF package repositories.

### Manage software using DNF

- You can download the software package file with .rpm extension then install it using rpm –Ivh <package name> However each software package have dependencies and some dependencies have dependencies. The package manager handle all of this for you

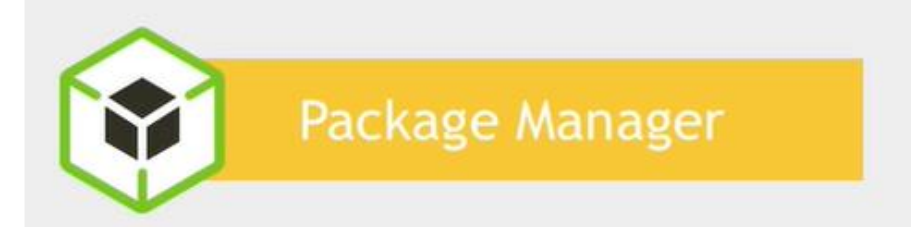

- downloads, installs or updates existing software from a repository
- $\blacktriangleright$  ensures the integrity and authenticity of the package
- manages and resolves all required dependencies
- knows where to put all the files in the Linux file system
- easy upgrading of the software

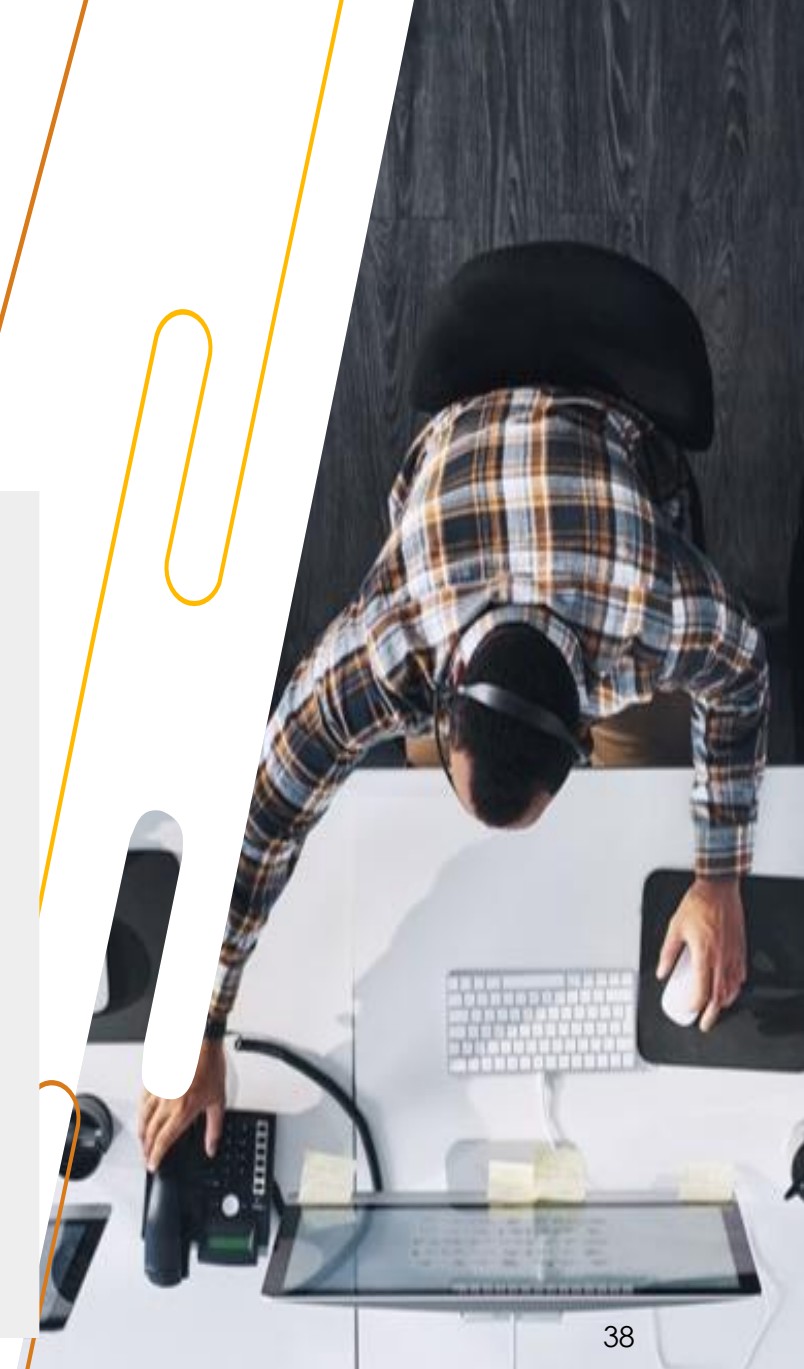

### Manage software using DNF

dnf list installed # it's the same if you use yum dnf list installed | grep -i "python"

rpm -qa | grep -i "python"

sudo vim /etc/yum.repos.d/redhat.repo

yum search <package>

yum remove -y <package>

yum install <package>

yum update <package>

yum info <package>

vim /var/log/yum.log

dnf update

yum history # or user dnf history info yum history undo  $3$  # undo to action num  $3$ 

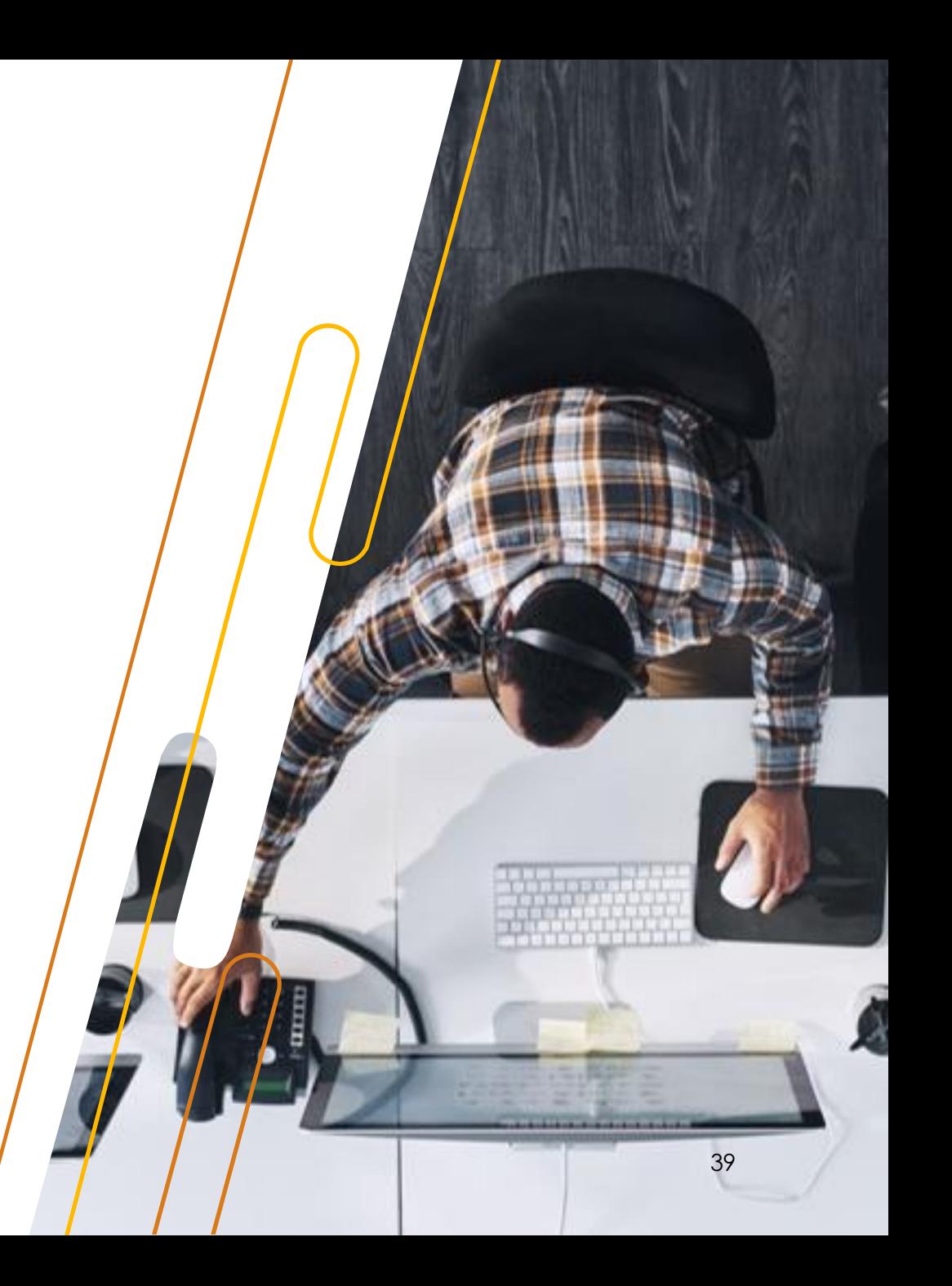

### Resources

- [GPL](https://en.wikipedia.org/wiki/GNU_General_Public_License)
- **[Linux wiki](https://en.wikipedia.org/wiki/Linux_kernel)**
- RHEL Book
- [RH124](https://www.redhat.com/en/services/training/rh124-red-hat-system-administration-i)
- **[RHEL personal Document](https://mohamed-eleraky.atlassian.net/l/cp/1oxGEarg)**
- **[RH124 course -none official-](https://www.youtube.com/watch?v=tZoSdhXMZZY&list=PLped9VG7STA_lp6LNld6JgDybvPECOiPU)**

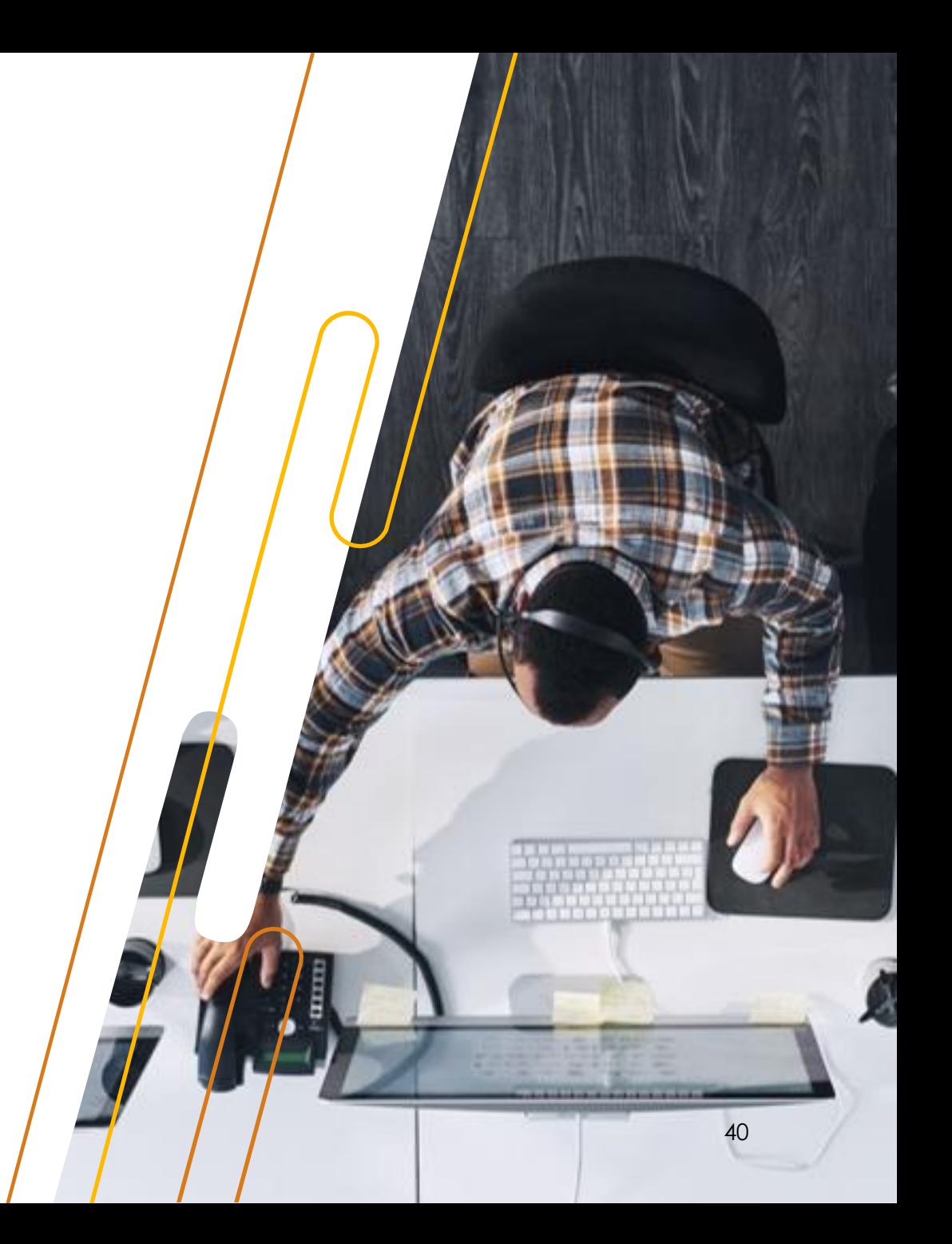

# Thank you

Thank you, I Really appreciate your attendance

Contact me:

Mohamed-ibrahim2021@outlook.com